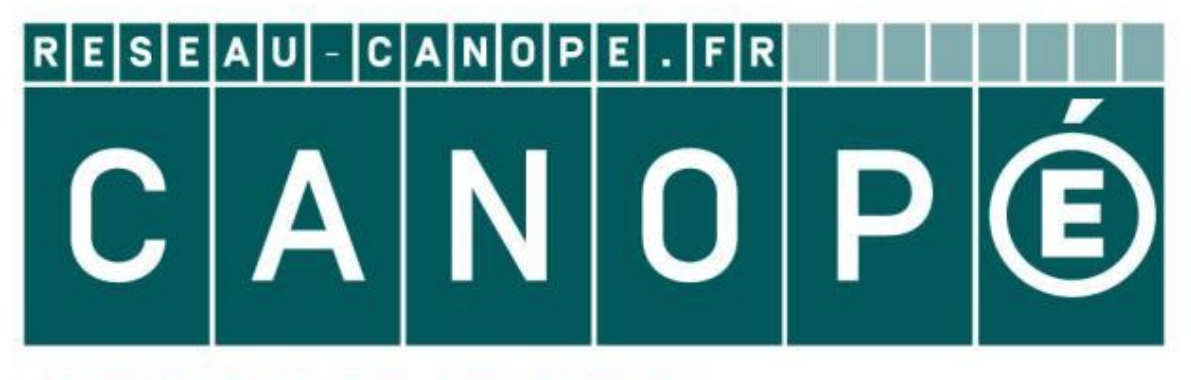

# LE RÉSEAU DE CRÉATION ET D'ACCOMPAGNEMENT PÉDAGOGIQUES

**Ce document a été mis en ligne par le Canopé de l'académie de Montpellier pour la Base Nationale des Sujets d'Examens de l'enseignement professionnel.**

**Ce fichier numérique ne peut être reproduit, représenté, adapté ou traduit sans autorisation.**

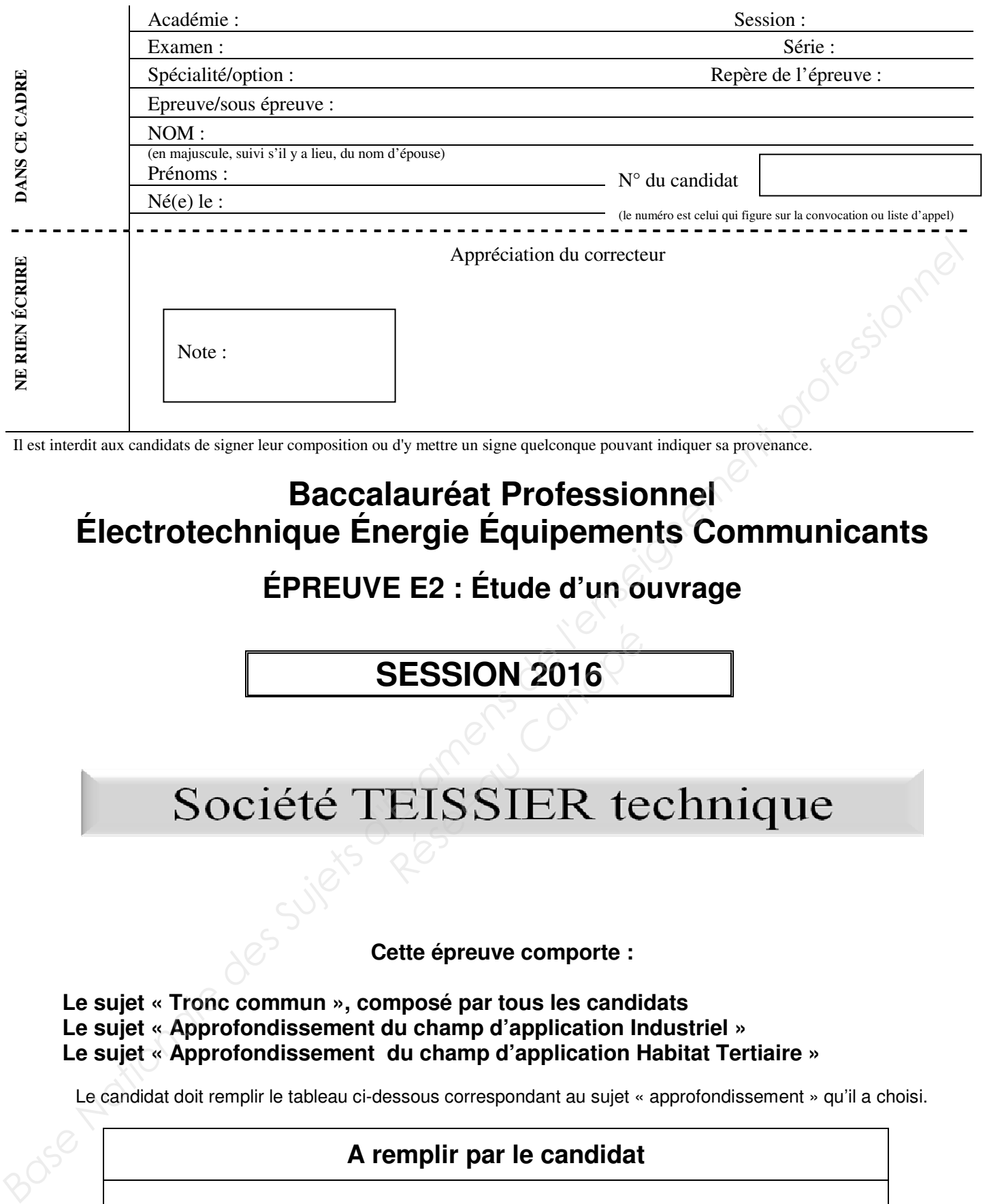

Il est interdit aux candidats de signer leur composition ou d'y mettre un signe quelconque pouvant indiquer sa provenance.

### **Baccalauréat Professionnel Électrotechnique Énergie Équipements Communicants**

# **ÉPREUVE E2 : Étude d'un ouvrage**

# **SESSION 2016**

# Société TEISSIER technique

#### **Cette épreuve comporte :**

**Le sujet « Tronc commun », composé par tous les candidats Le sujet « Approfondissement du champ d'application Industriel » Le sujet « Approfondissement du champ d'application Habitat Tertiaire »** 

Le candidat doit remplir le tableau ci-dessous correspondant au sujet « approfondissement » qu'il a choisi.

#### **A remplir par le candidat**

Je choisis l'approfondissement du champ d'application : ……………………………………………

*Compléter par la mention : habitat-tertiaire ou industriel* 

*ATTENTION : Dans tous les cas, ne sera corrigé et noté que le seul sujet approfondissement du champ d'application choisi par le candidat.* 

*L'utilisation de la calculatrice est autorisée conformément à la circulaire n°99-186 du 16 novembre 1999.* 

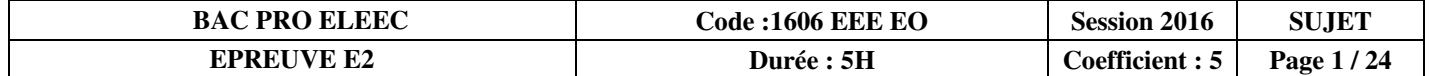

#### **Contenu du sujet**

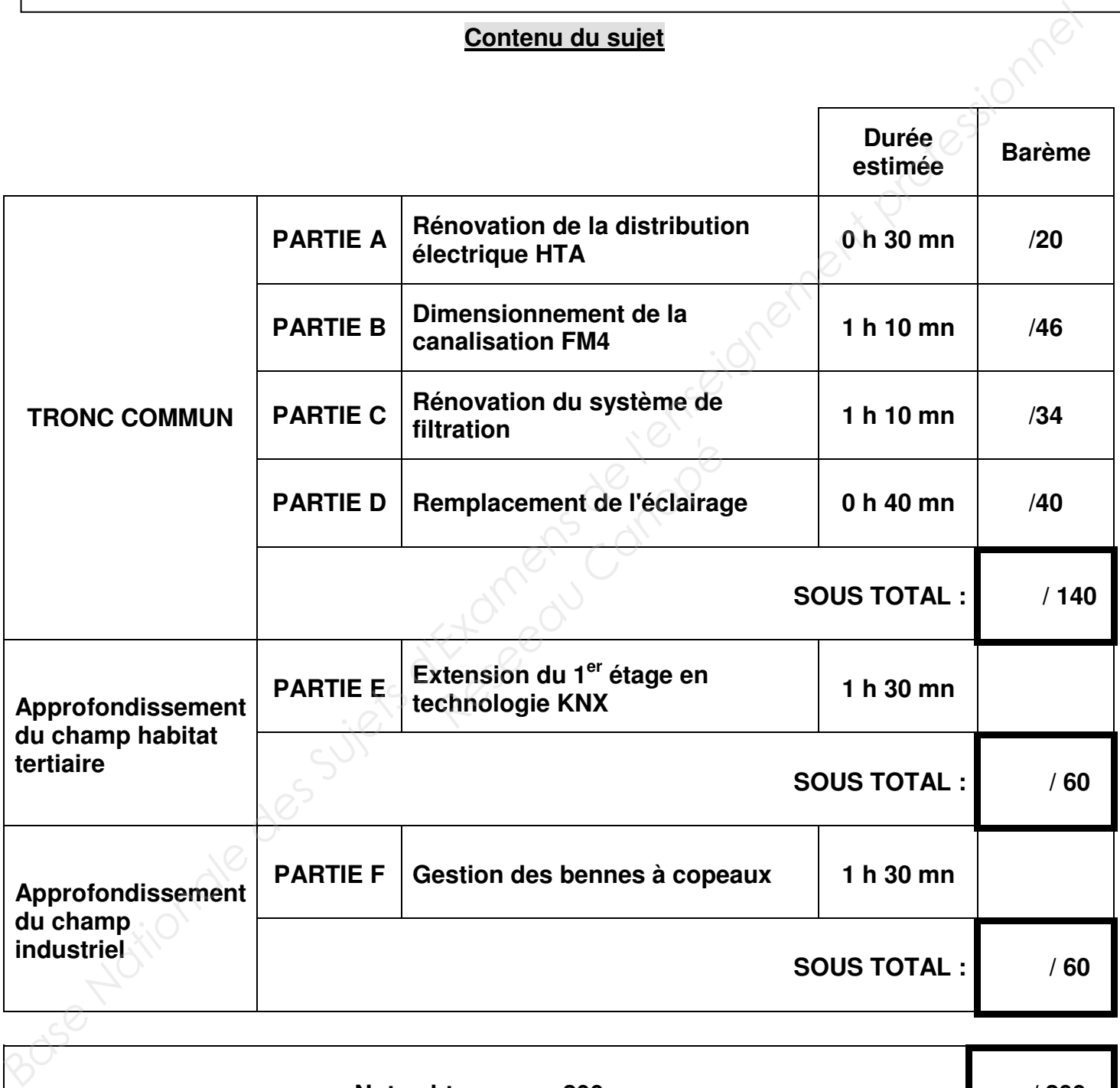

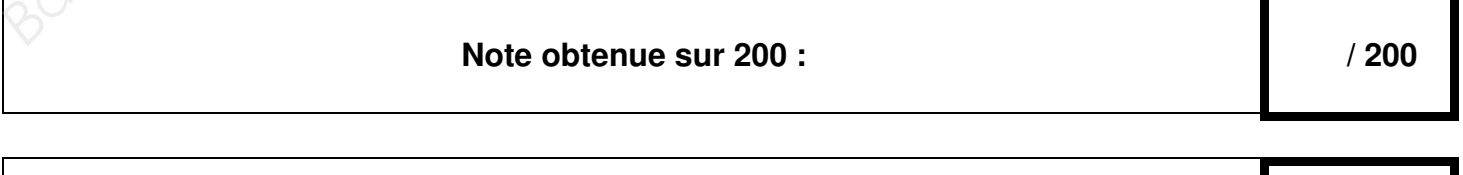

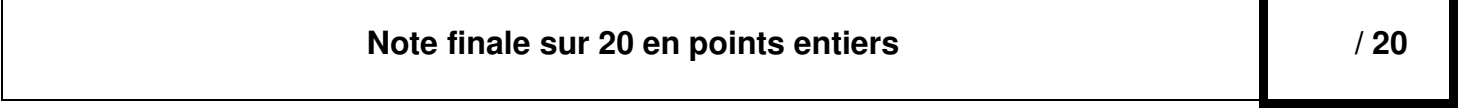

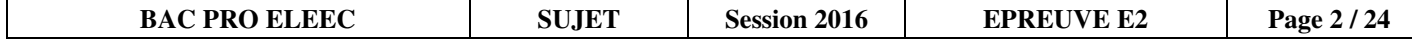

# **Sujet : tronc commun**  Bujet : tronc commun base de la profession de la profession de la profession de la profession de la profession de la profession de la profession de la profession de la profession de la profession de la profession de la pro **Research**<br>Prince Comment : tronc Comment<br>Canopée

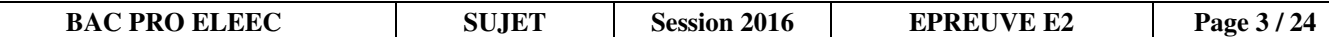

#### **PARTIE A : Rénovation de la distribution électrique HTA (DTR pages 4, 5 et 13)**

ERDF impose le remplacement du tableau de comptage. Cette opération nécessite le changement des liaisons électriques actuelles. En conséquence, on profite de la mise à l'arrêt du poste HTA / BT pour effectuer une maintenance préventive (changement des fusibles HTA...).

**A1- Identifier** les liaisons repérées de 1 à 7 du réseau électrique HTA.

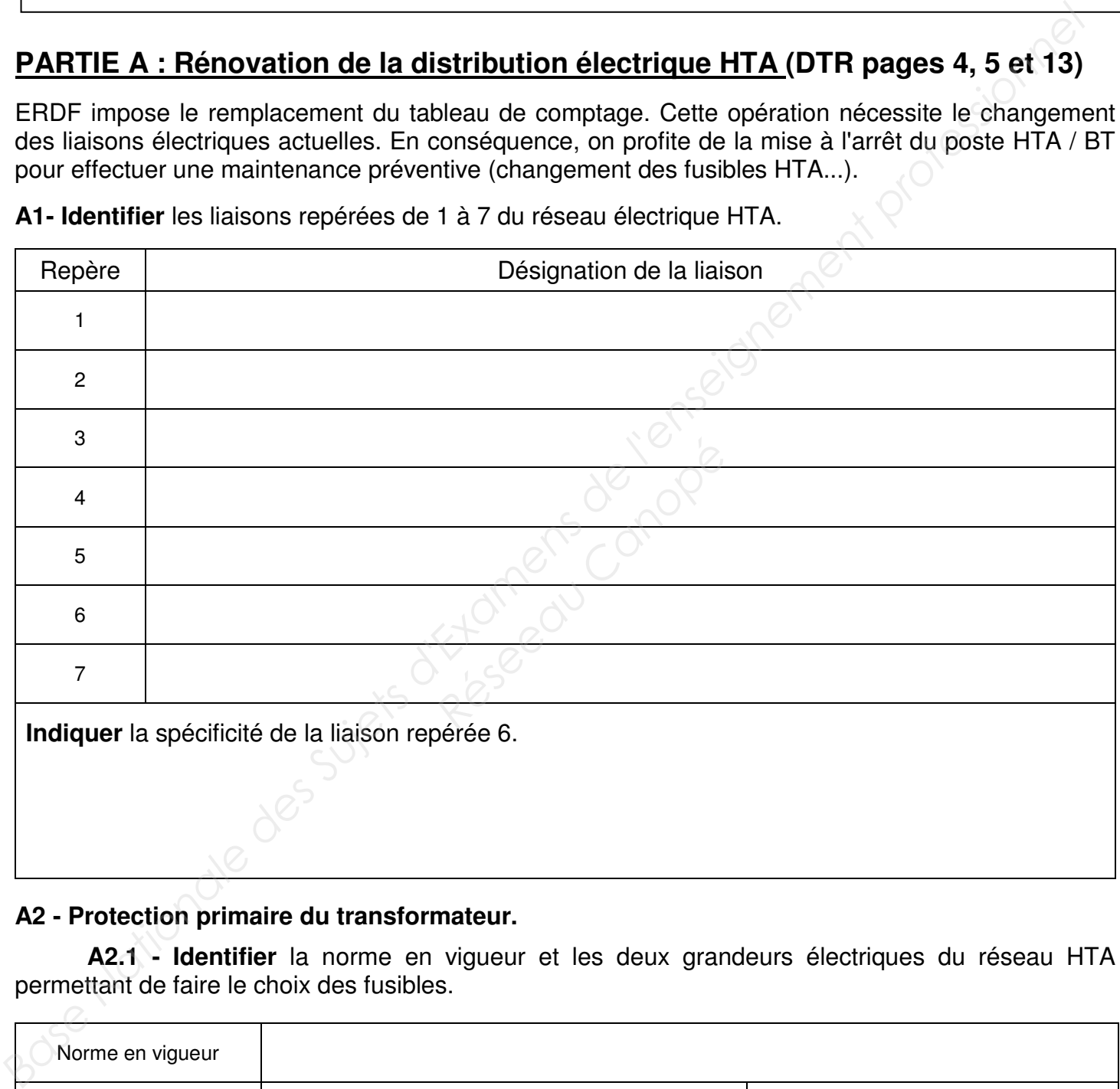

#### **A2 - Protection primaire du transformateur.**

 **A2.1 - Identifier** la norme en vigueur et les deux grandeurs électriques du réseau HTA permettant de faire le choix des fusibles.

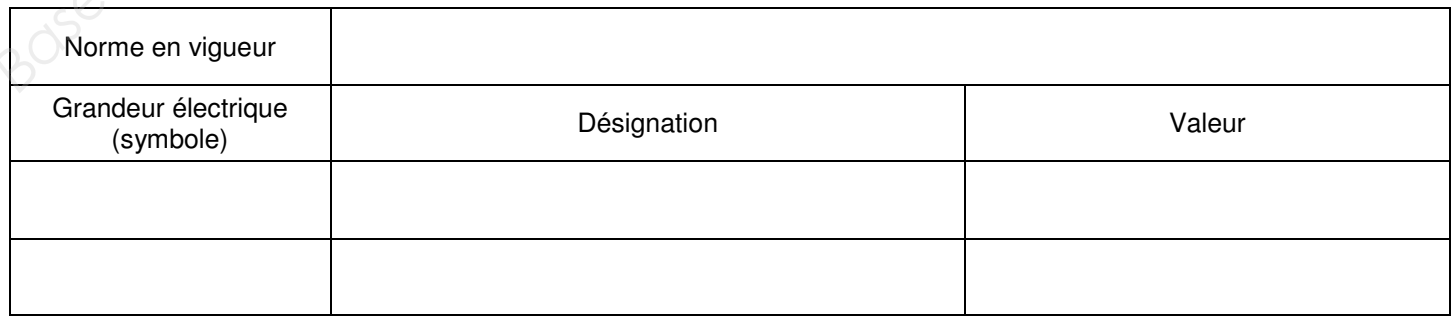

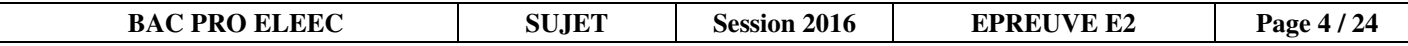

#### **A2.2 - Choisir** les fusibles adaptés.

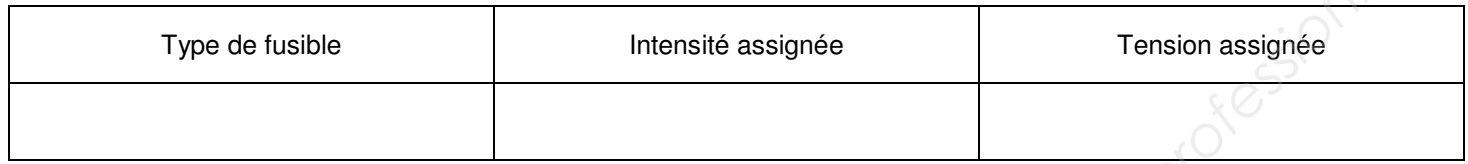

 **A3 - Classer (de 1 à 7)** les étapes de la procédure d'accès aux fusibles.

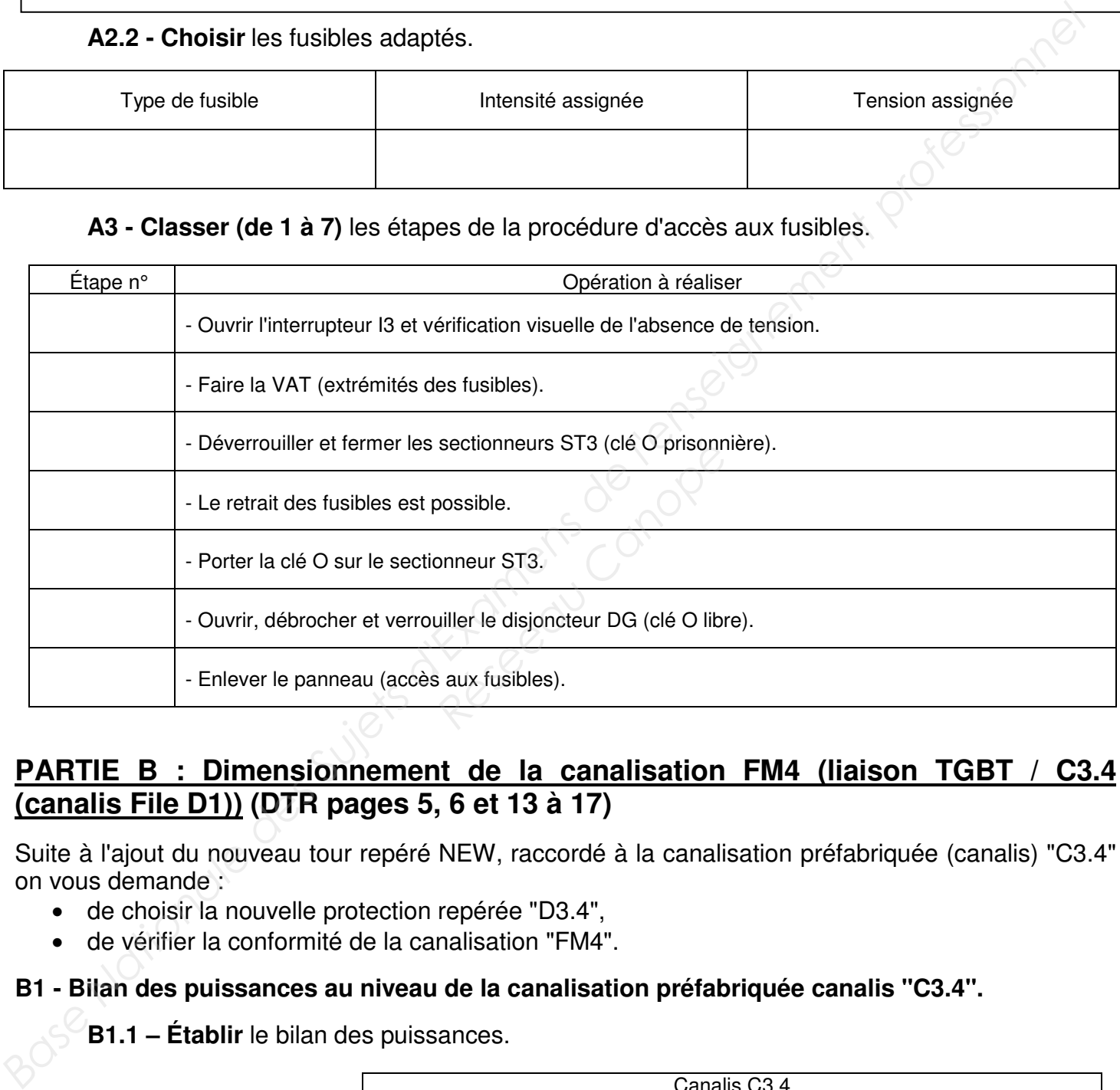

#### **PARTIE B : Dimensionnement de la canalisation FM4 (liaison TGBT / C3.4 (canalis File D1)) (DTR pages 5, 6 et 13 à 17)**

Suite à l'ajout du nouveau tour repéré NEW, raccordé à la canalisation préfabriquée (canalis) "C3.4" on vous demande :

- de choisir la nouvelle protection repérée "D3.4",
- de vérifier la conformité de la canalisation "FM4".

#### **B1 - Bilan des puissances au niveau de la canalisation préfabriquée canalis "C3.4".**

 **B1.1 – Établir** le bilan des puissances.

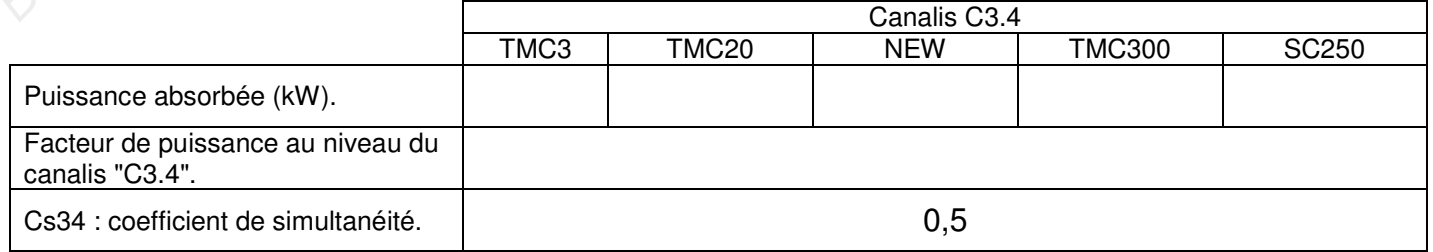

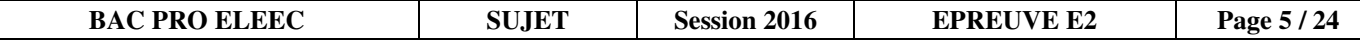

Au niveau du canalis "C3.4" :

 **B1.2 - Calculer** la puissance totale absorbée Pa34 en tenant compte du coefficient de simultanéité.

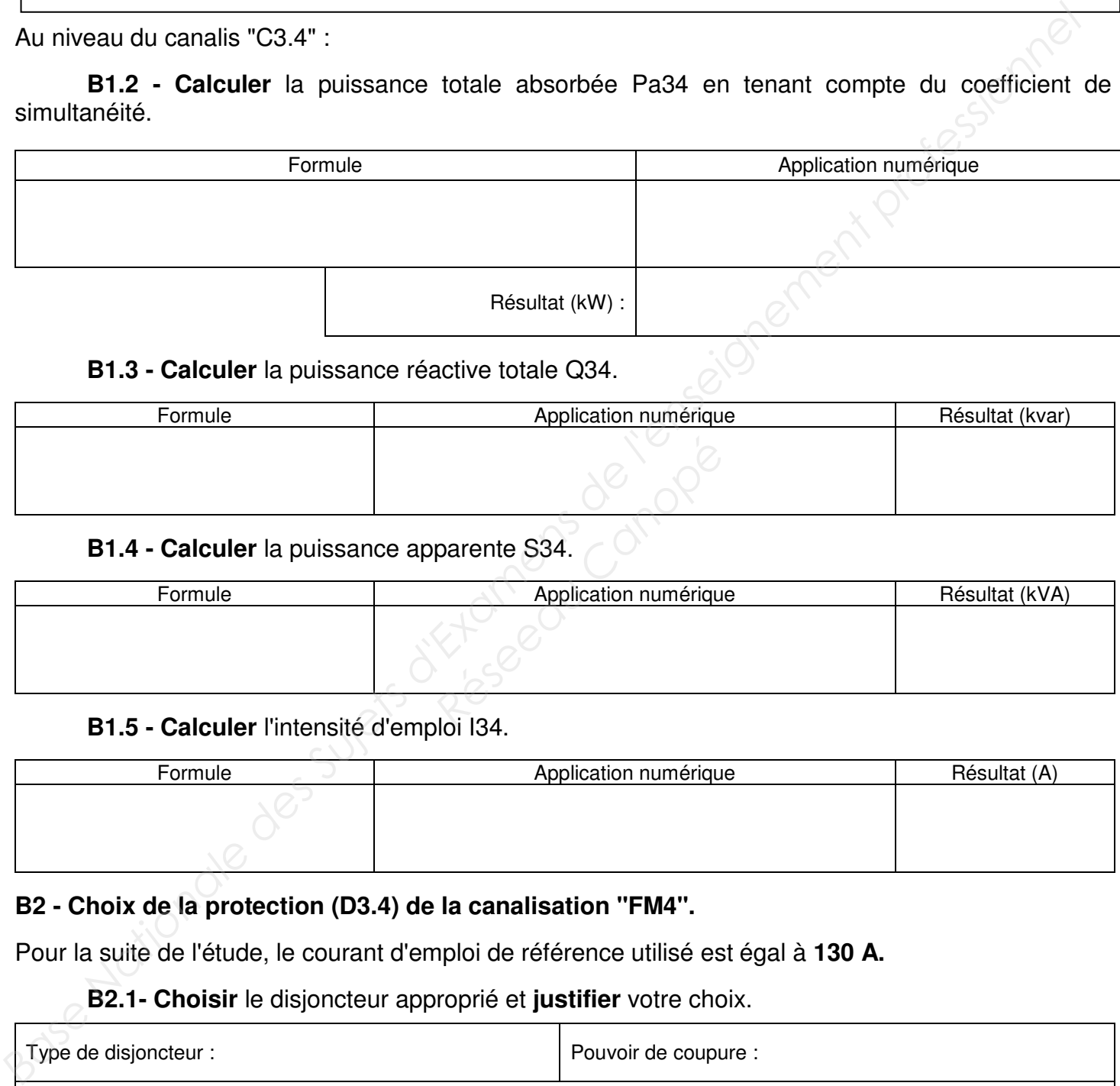

#### **B1.3 - Calculer** la puissance réactive totale Q34.

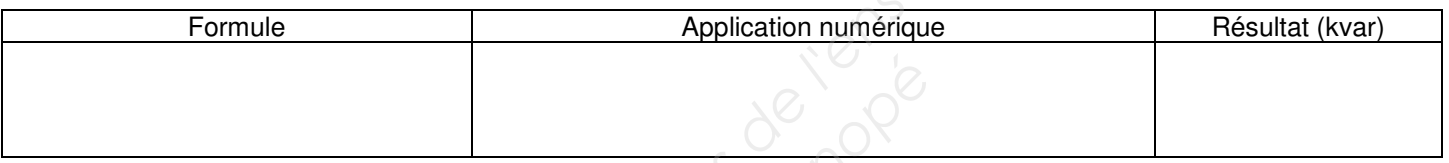

#### **B1.4 - Calculer** la puissance apparente S34.

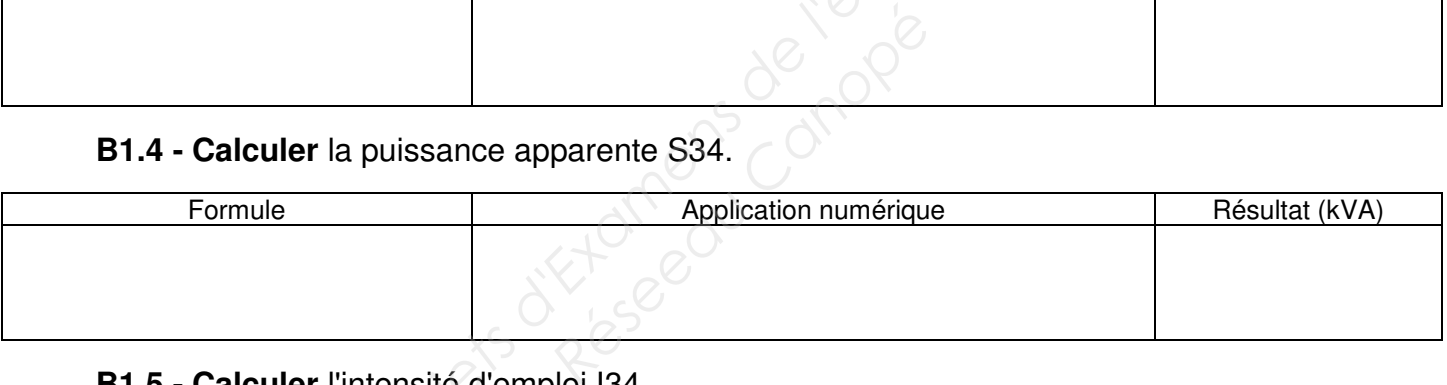

#### **B1.5 - Calculer** l'intensité d'emploi I34.

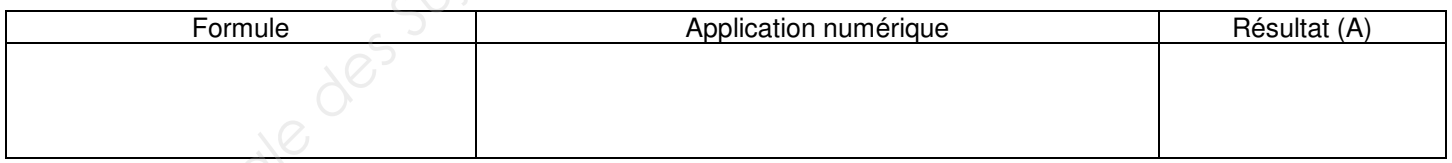

#### **B2 - Choix de la protection (D3.4) de la canalisation "FM4".**

Pour la suite de l'étude, le courant d'emploi de référence utilisé est égal à **130 A.**

#### **B2.1- Choisir** le disjoncteur approprié et **justifier** votre choix.

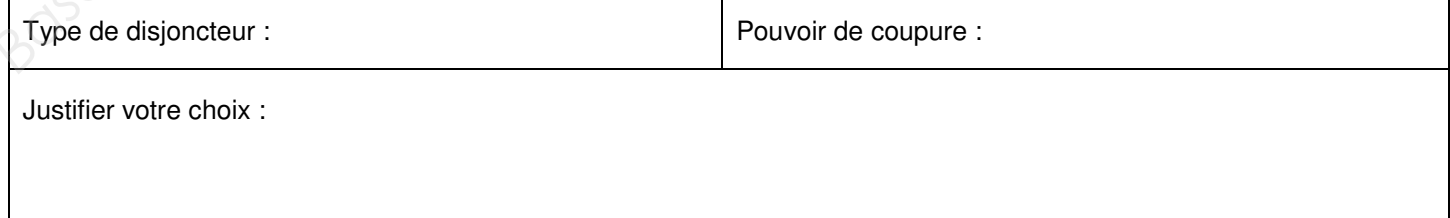

#### **B2.2 - Choisir** le type de déclencheur magnétothermique adapté.

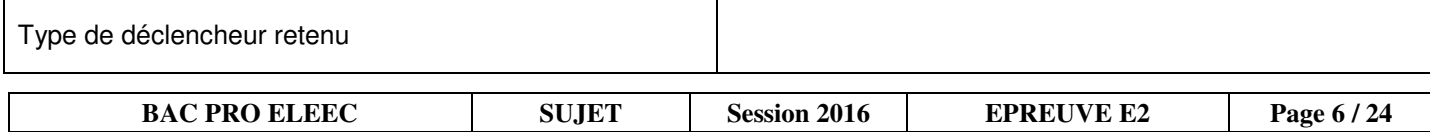

#### **B2.3 - Proposer** le réglage du déclencheur.

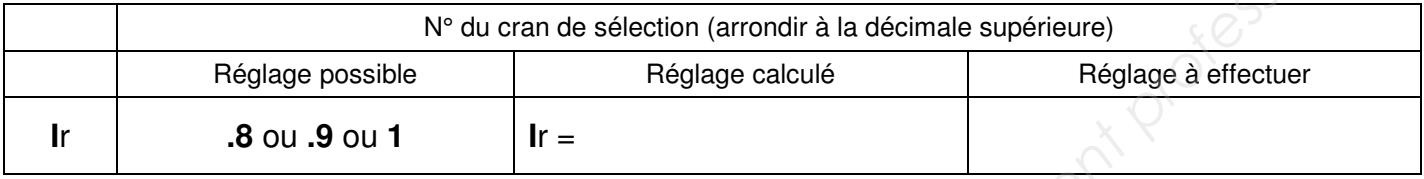

#### **B3 - Conformité de la canalisation "FM4".**

Pour la suite de l'étude, l'intensité nominale de référence utilisée est de **160 A** (des extensions sont prévues).

#### **B3.1- Déterminer** la section minimale des câbles (SFM4).

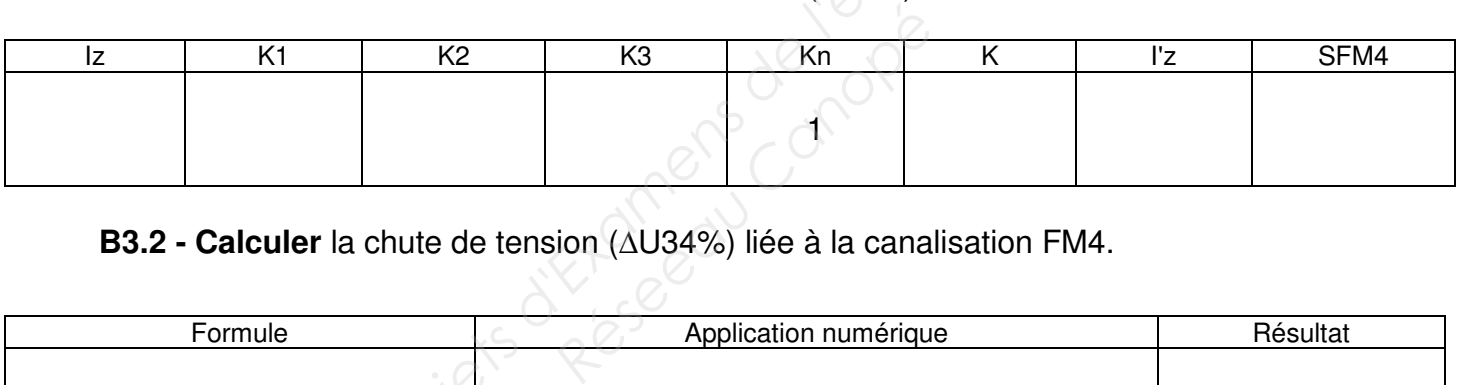

**B3.2 - Calculer** la chute de tension (∆U34%) liée à la canalisation FM4.

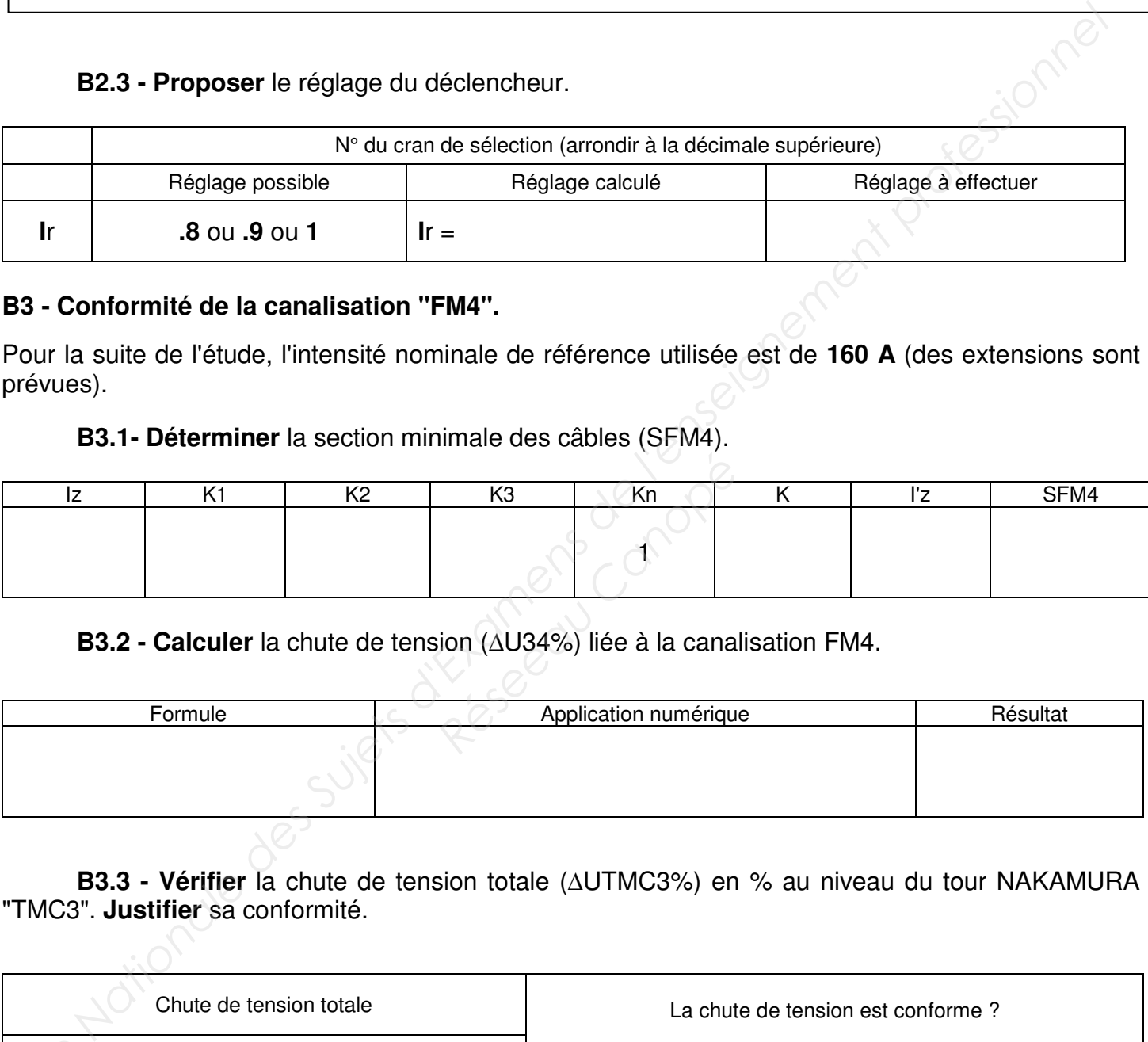

**B3.3 - Vérifier** la chute de tension totale (∆UTMC3%) en % au niveau du tour NAKAMURA "TMC3". **Justifier** sa conformité.

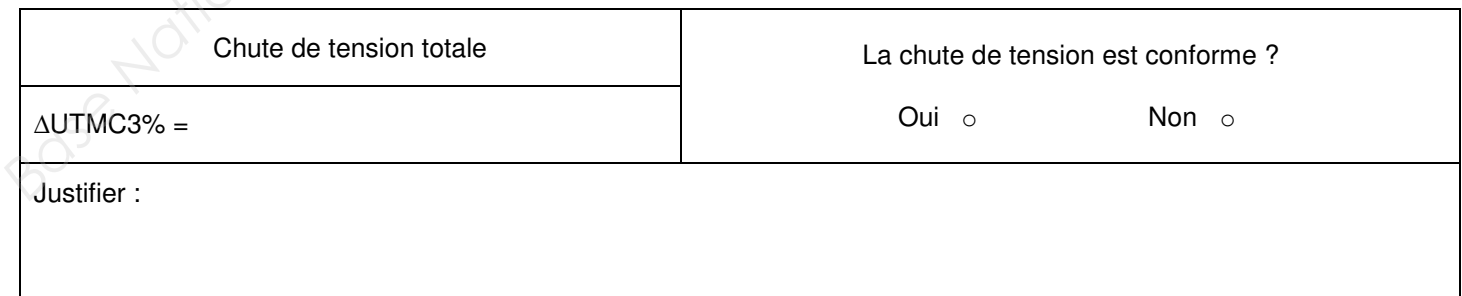

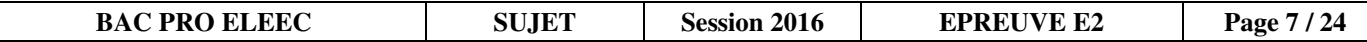

#### **PARTIE C : Rénovation du système de filtration de l'air (Tour NAKAMURA "TMC3") (DTR pages 6, 7 et 17 à 19)**

Afin de répondre aux normes environnementales, on vous demande d'intégrer le nouveau système de filtration, afin de supprimer le brouillard d'huile présent dans l'air ambiant de l'atelier.

**C1 - Choisir** le matériel adapté permettant de répondre au cahier des charges.

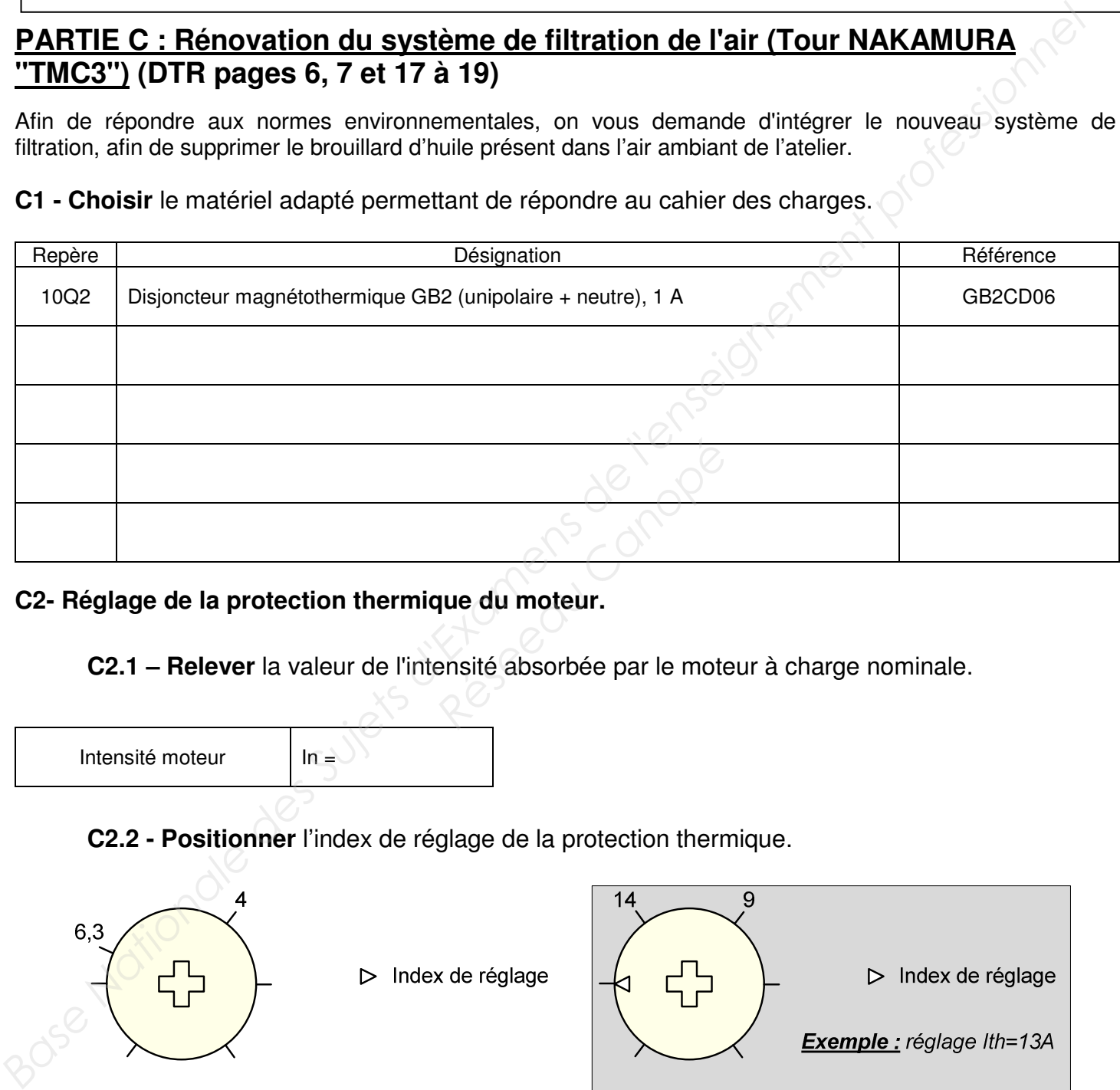

#### **C2- Réglage de la protection thermique du moteur.**

**C2.1 – Relever** la valeur de l'intensité absorbée par le moteur à charge nominale.

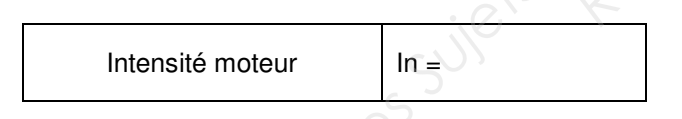

#### **C2.2 - Positionner** l'index de réglage de la protection thermique.

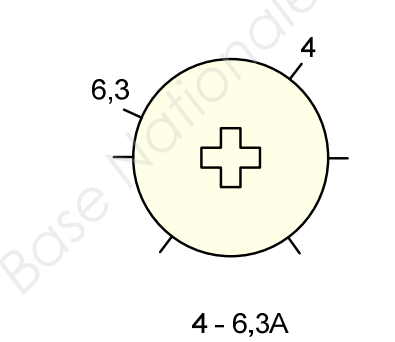

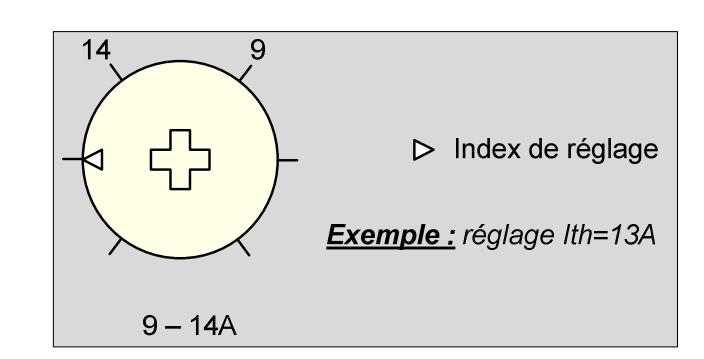

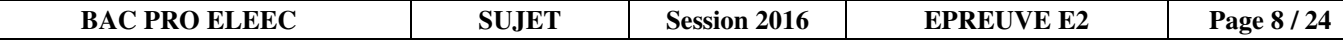

# **NE RIEN ÉCRIRE DANS CETTE PARTIE C3 - Compléter le schéma de raccordement.** • Raccordement des entrées / sorties de l'automate. • Alimentation du module Zelio Logic 2. TT1 = Q1 = **10Q2 1A**  *Base Nationale des Sujets d'Examens de l'enseignement professionnel*  **Reserved**<br>
Property<br>
Property<br>
Property<br>
Property<br>
Property<br>
Canope<sup>rty</sup><br>
Canope<sup>rty</sup><br>
Canope<sup>rty</sup><br>
Canope<sup>rty</sup><br>
Canoperty<br>
Canoperty<br>
Canoperty<br>
Canoperty<br>
Canoperty<br>
Canoperty<br>
Canoperty<br>
Canoperty<br>
Canoperty<br>
Canoperty

#### **C4 - Programmation de la sortie du module liée à la « commande du moteur filtration ».**

La programmation doit répondre aux chronogrammes **" Fonctionnement du système de filtration"** du cahier des charges.

L'étude comprend la programmation de la :

- temporisation du type repos "TT1",
- sortie "Q1" (commande moteur filtration).

**C4.1 - Donner** les équations logiques de la temporisation ''TT1" et de la sortie "Q1".

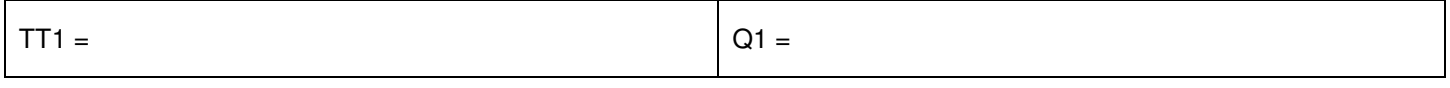

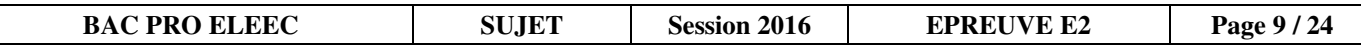

**C4.2 - Compléter** la programmation des équations de "TT1" et de "Q1" en langage "LADDER" (langage à contact).

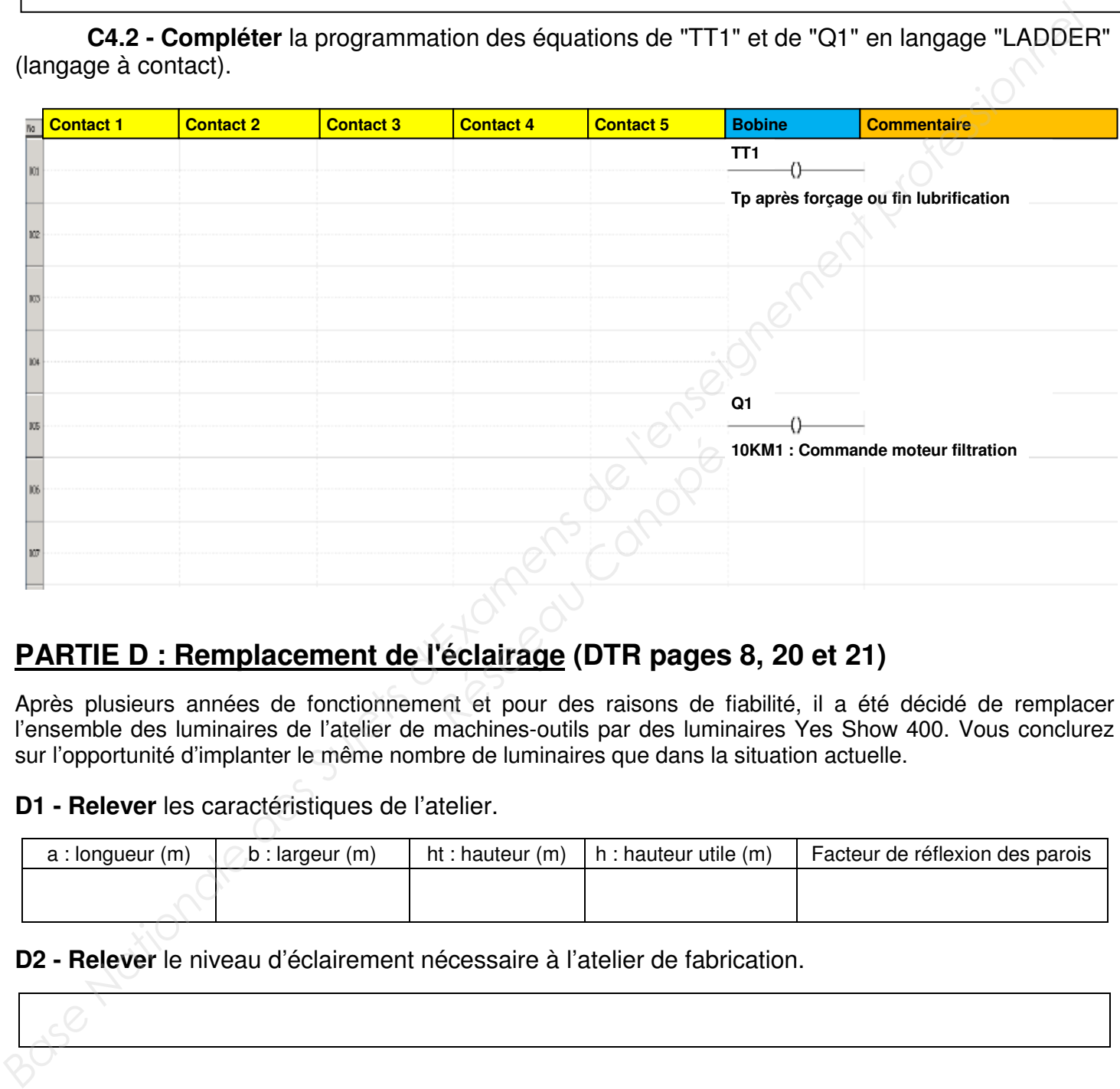

#### **PARTIE D : Remplacement de l'éclairage (DTR pages 8, 20 et 21)**

Après plusieurs années de fonctionnement et pour des raisons de fiabilité, il a été décidé de remplacer l'ensemble des luminaires de l'atelier de machines-outils par des luminaires Yes Show 400. Vous conclurez sur l'opportunité d'implanter le même nombre de luminaires que dans la situation actuelle.

**D1 - Relever** les caractéristiques de l'atelier.

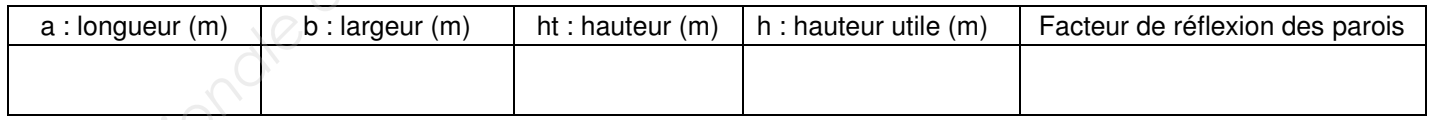

**D2 - Relever** le niveau d'éclairement nécessaire à l'atelier de fabrication.

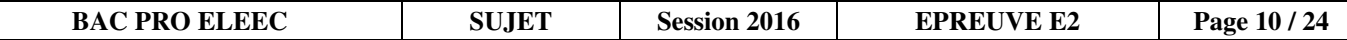

#### **D3 - Relever** les caractéristiques de la lampe.

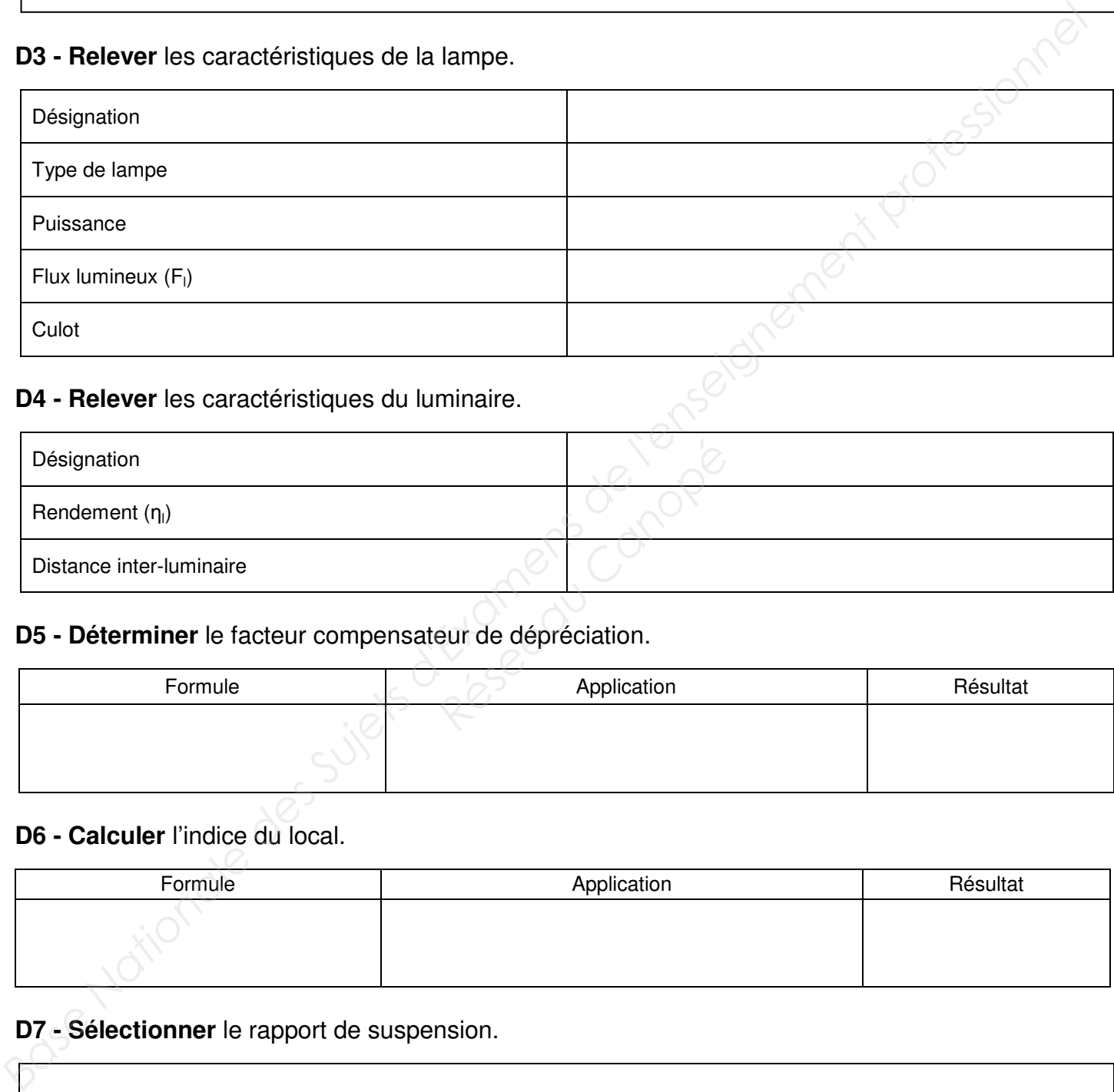

#### **D4 - Relever** les caractéristiques du luminaire.

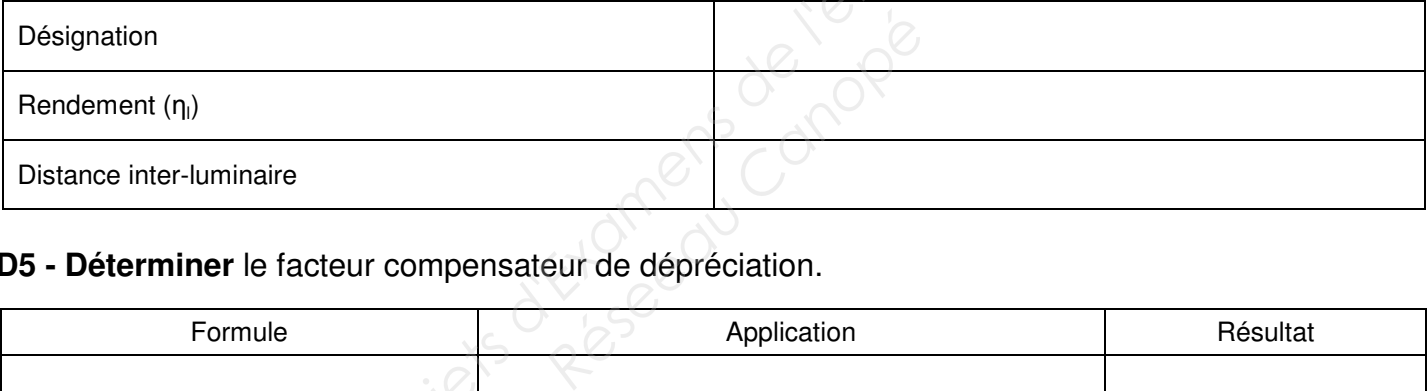

#### **D5 - Déterminer** le facteur compensateur de dépréciation.

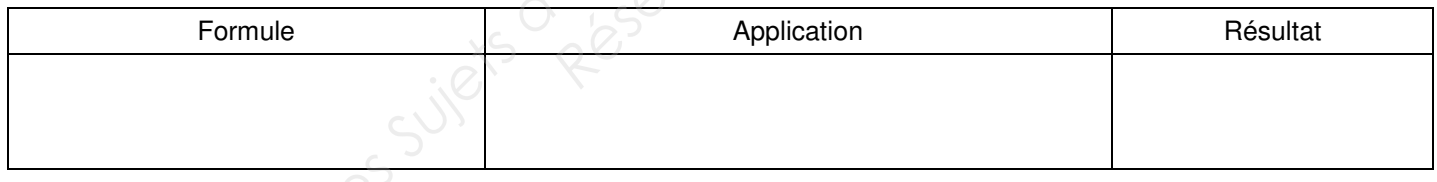

#### **D6 - Calculer** l'indice du local.

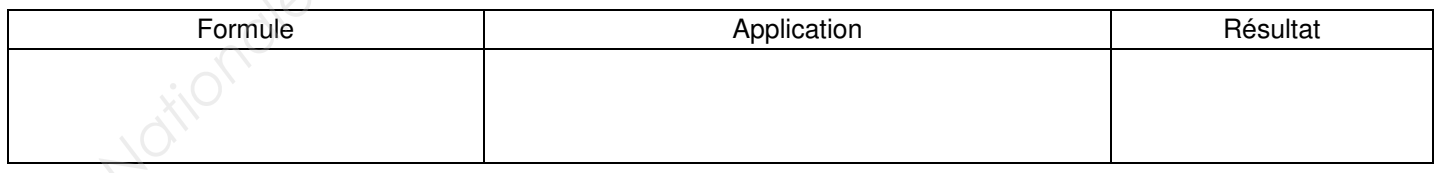

#### **D7 - Sélectionner** le rapport de suspension.

**D8 - Relever** l'utilance u (valeur du tableau à diviser par 100).

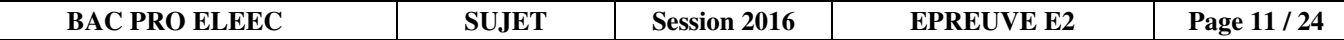

#### **D9 - Calculer** le facteur d'utilisation**.**

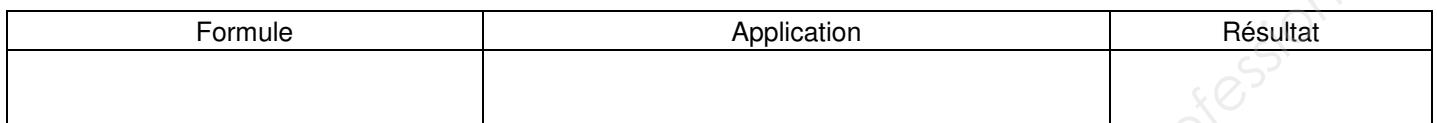

**D10 - Calculer** le flux lumineux total nécessaire.

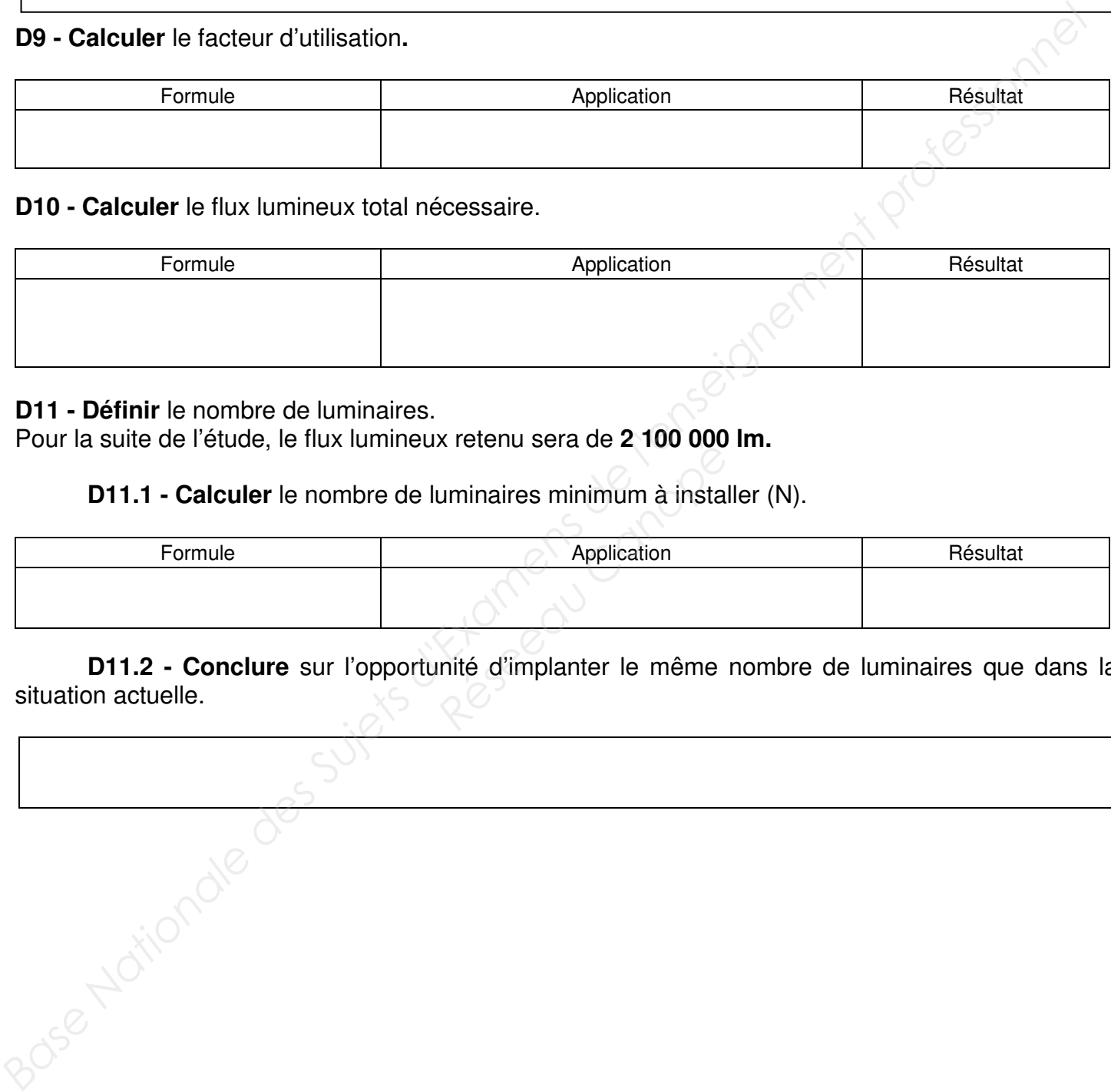

#### **D11 - Définir** le nombre de luminaires.

Pour la suite de l'étude, le flux lumineux retenu sera de **2 100 000 lm.** 

 **D11.1 - Calculer** le nombre de luminaires minimum à installer (N).

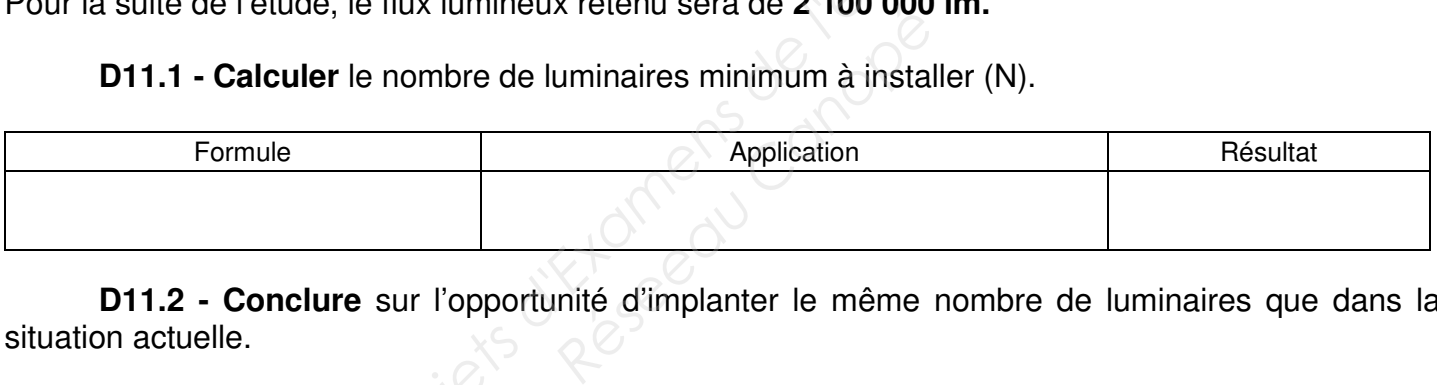

 **D11.2 - Conclure** sur l'opportunité d'implanter le même nombre de luminaires que dans la situation actuelle.

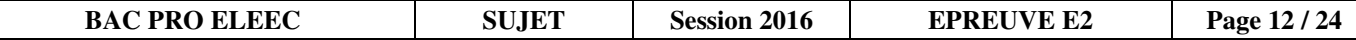

# **Baccalauréat Professionnel Électrotechnique Énergie Équipements Communicants Baccalauréat Professionnel<br>
Électrotechnique Énergie Équipements Communicants<br>
EPREUVE E2 : Étude d'un ouvrage<br>
SESSION 2016<br>
CONTRESSION 2016<br>
CONTRESSION 2016<br>
CONTRESSION 2016<br>
CONTRESSION 2016<br>
CONTRESSION 2016<br>
CONTR**

# **ÉPREUVE E2 : Étude d'un ouvrage**

# **SESSION 2016**

# **Sujet : Approfondissement du champ d'application habitat-tertiaire**

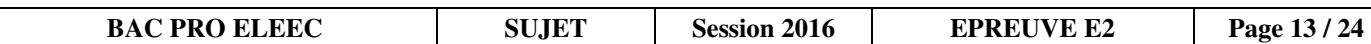

#### **PARTIE E : Extension du 1er étage en technologie KNX (DTR pages 8 à 10 et 22 à 24)**

Le choix du matériel s'est orienté vers une solution KNX intégrée (Roombox) de mise en œuvre rapide. On vous demande de préparer l'installation de cet équipement.

#### **E1 - Étude de l'installation.**

**E1.1 - Sélectionner** la référence de la Roombox utilisée pour la réalisation du premier étage.

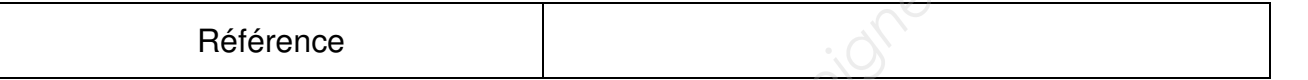

**E1.2 - Compléter** le plan architectural ci-dessous en faisant apparaître les zones gérées par les Roombox n°2 et n°3 ainsi que les repères des récepteurs.

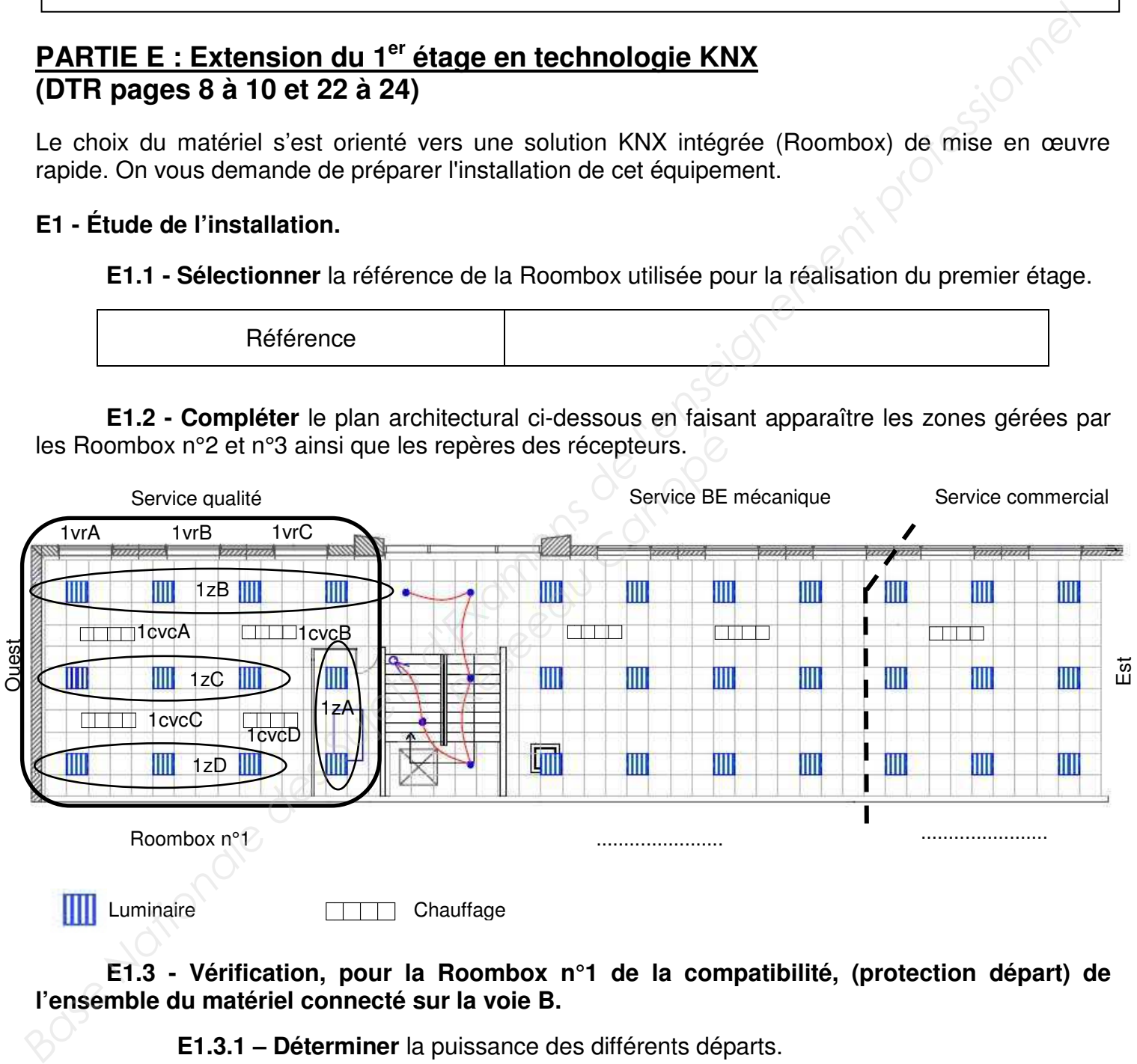

**Luminaire** Chauffage

**E1.3 - Vérification, pour la Roombox n°1 de la compatibilité, (protection départ) de l'ensemble du matériel connecté sur la voie B.** 

#### **E1.3.1 – Déterminer** la puissance des différents départs.

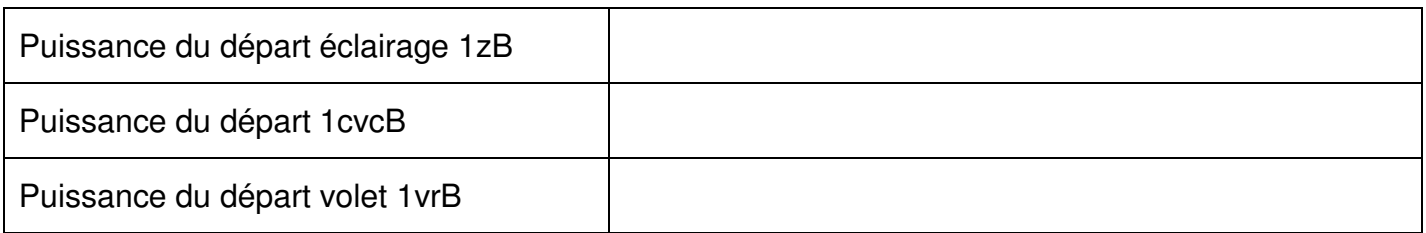

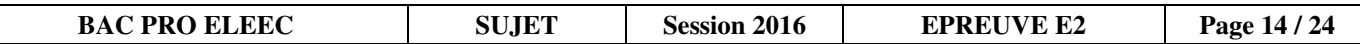

 **E1.3.2 - Calculer** la puissance apparente totale utilisée par la voie B (le facteur de puissance est estimé à 0,85).

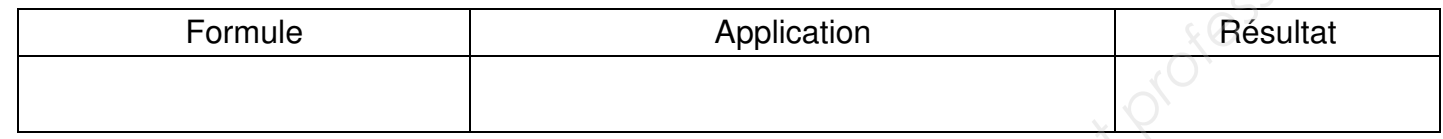

**E1.3.3 - Conclure** sur la compatibilité du matériel connecté.

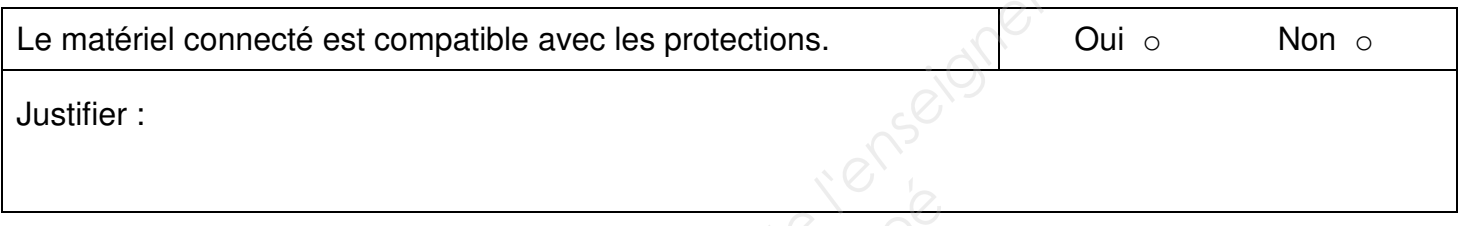

#### **E2 - Réalisation des schémas de l'installation.**

**E2.1 - Tracer** sur le schéma ci-dessous, l'architecture du bus KNX pour les 3 Roombox, le bus DALI et le raccordement du capteur de mouvement de la zone 1zD pour la Roombox n°1.  $\triangleright$ <sub>KNX</sub>

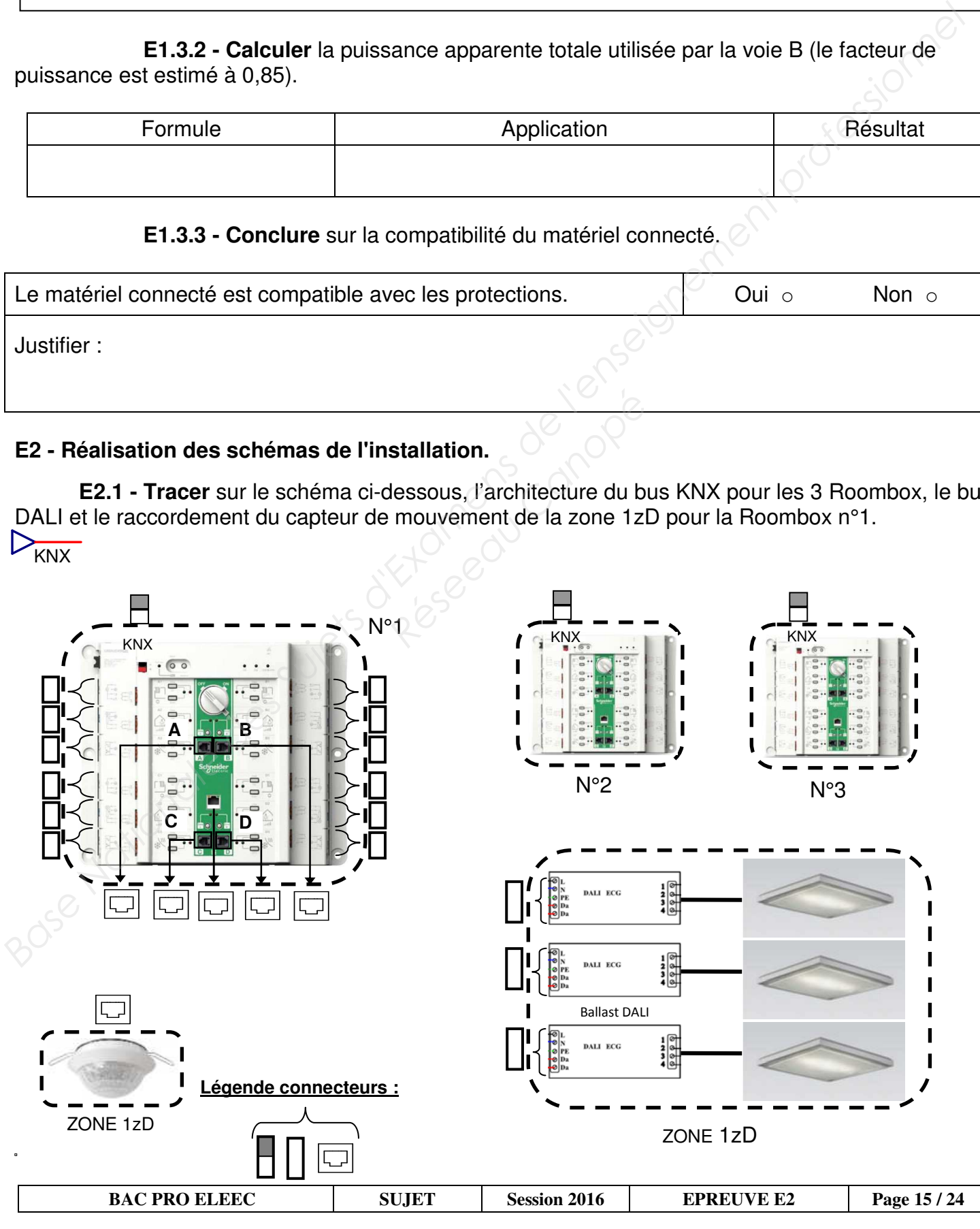

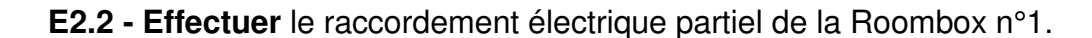

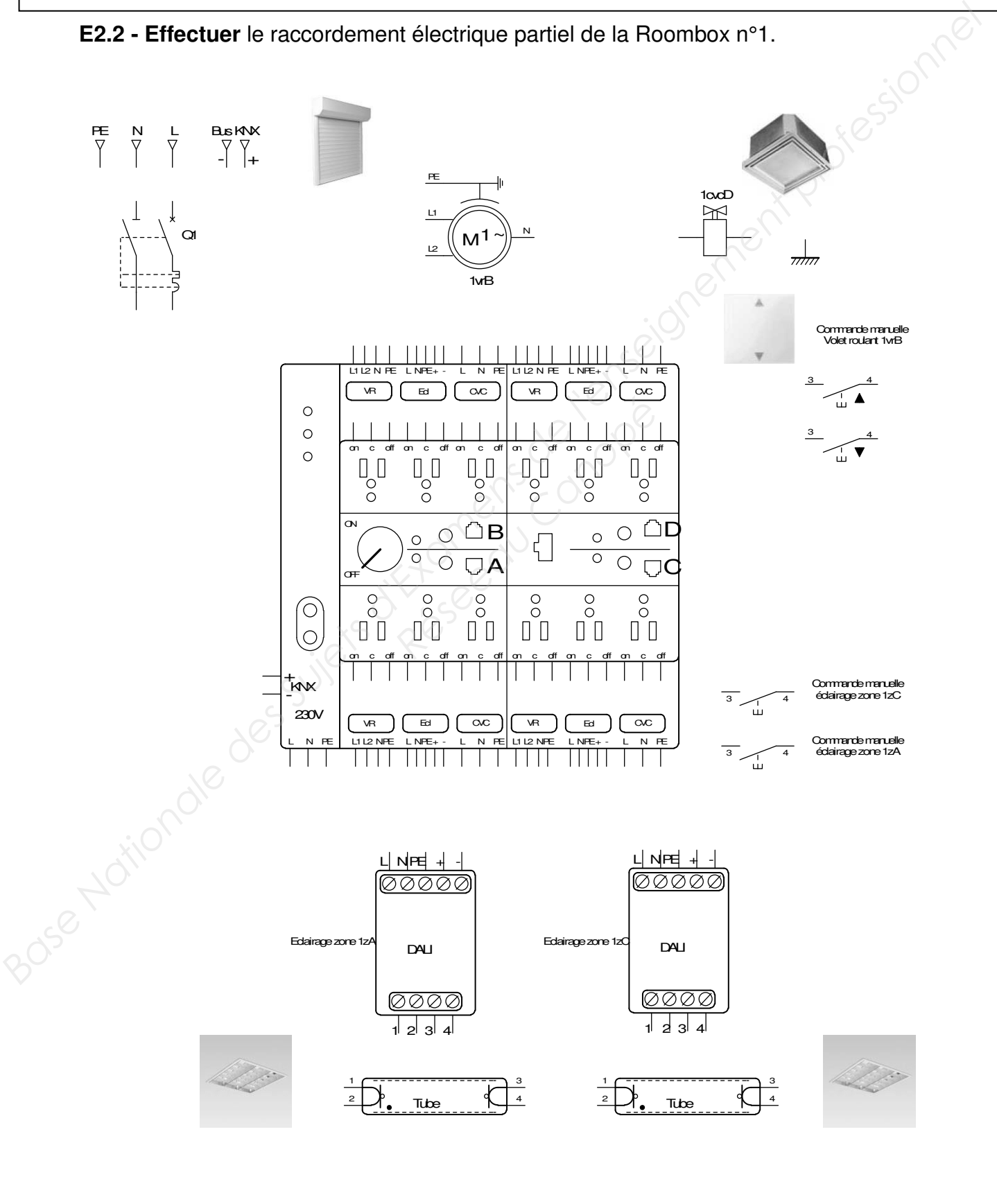

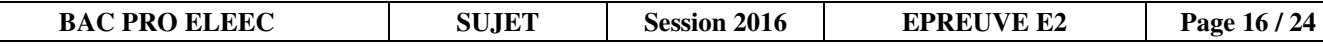

**E3 - Déterminer** le nombre de connecteurs nécessaires aux raccordements des départs des Roombox.

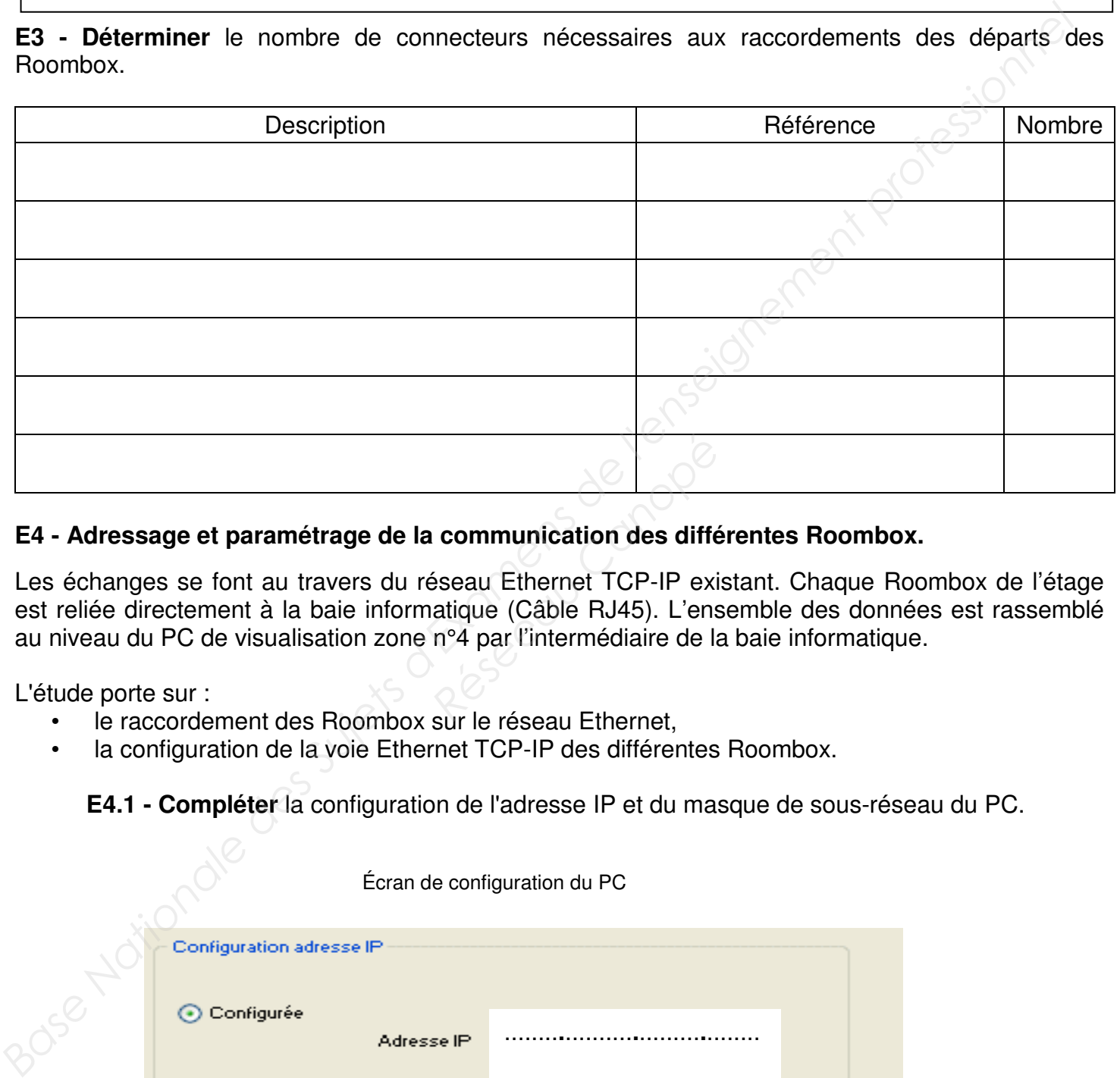

#### **E4 - Adressage et paramétrage de la communication des différentes Roombox.**

Les échanges se font au travers du réseau Ethernet TCP-IP existant. Chaque Roombox de l'étage est reliée directement à la baie informatique (Câble RJ45). L'ensemble des données est rassemblé au niveau du PC de visualisation zone n°4 par l'intermédiaire de la baie informatique. **Communication des diffé<br>
Séseau Ethernet TCP-IP exi<br>
atique (Câble RJ45). L'ens<br>
n°4 par l'intermédiaire de la<br>
Rur lo réseau Ethernet** 

L'étude porte sur :

- le raccordement des Roombox sur le réseau Ethernet,
- la configuration de la voie Ethernet TCP-IP des différentes Roombox.

 **E4.1 - Compléter** la configuration de l'adresse IP et du masque de sous-réseau du PC.

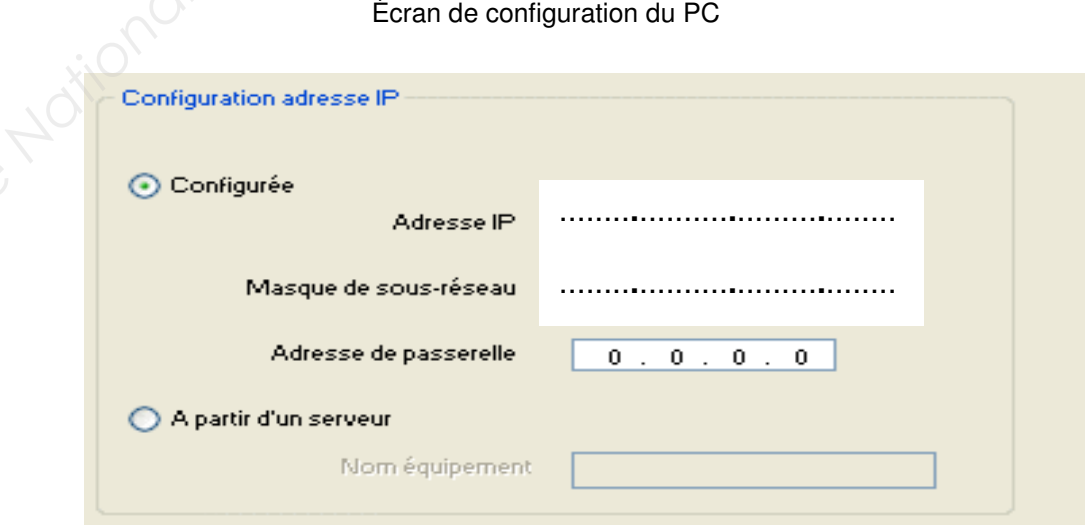

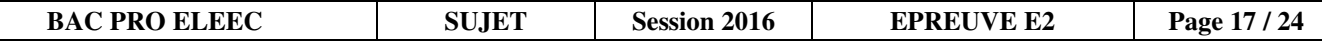

**E4.2 - Réaliser** les liaisons informatiques et **indiquer** les adresses IP de chaque Roombox**.** 

Les liaisons informatiques comprennent :

- les liaisons RJ45 de chaque Roombox à la baie informatique,
- le brassage des stations au niveau de la baie informatique.

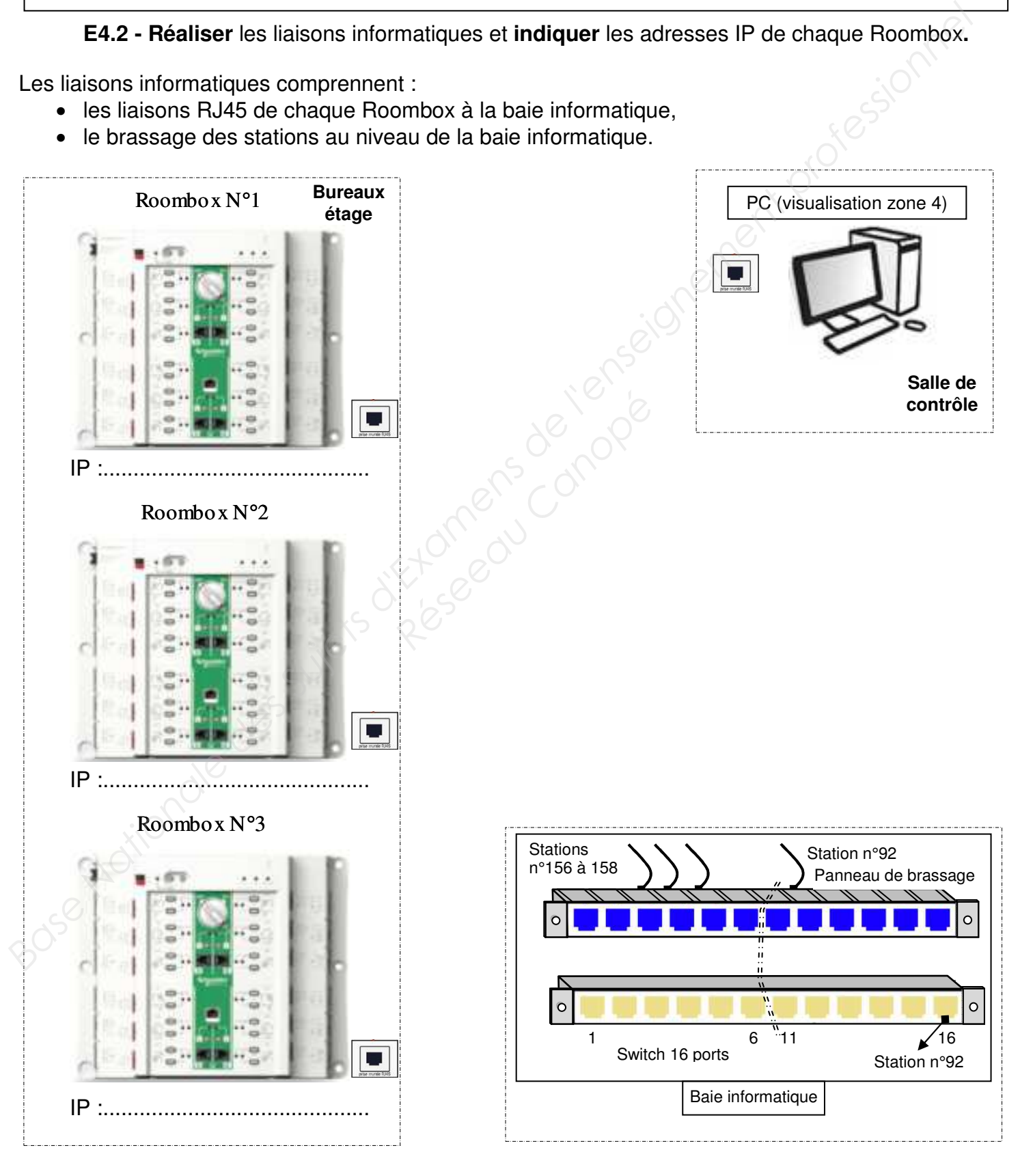

# **Baccalauréat Professionnel Électrotechnique Énergie Équipements Communicants Electrotechnique Énergie Équipements Communicants<br>
ÉPREUVE E2 : Étude d'un ouvrage<br>
SESSION 2016<br>
SESSION 2016<br>
PREUVE LA DESSION 2016<br>
PREUVE DE CONTRESSION 2016<br>
CONTRESSION 2016<br>
PREUVE DE CONTRESSION 2016<br>
PREUVE DE C**

# **ÉPREUVE E2 : Étude d'un ouvrage**

# **SESSION 2016**

# **Sujet : Approfondissement du champ d'application industriel**  Réseau Canopé<br>Canopée de Canopée

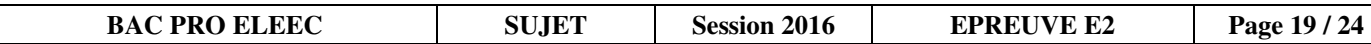

#### **PARTIE F : Gestion des bennes à copeaux (DTR pages 11, 12, 25 et 26).**

Dans le but de limiter les bourrages de l'élévateur, la gestion de l'évacuation des copeaux est revue (partie commande seulement).

- Vérifier le dimensionnement de la motorisation actuelle.
- Modifier en partie l'automatisation du système d'évacuation des copeaux.

#### **F1- Vérification du dimensionnement de la motorisation actuelle.**

**F1.1 - Relever** les caractéristiques de la motorisation actuelle**.**

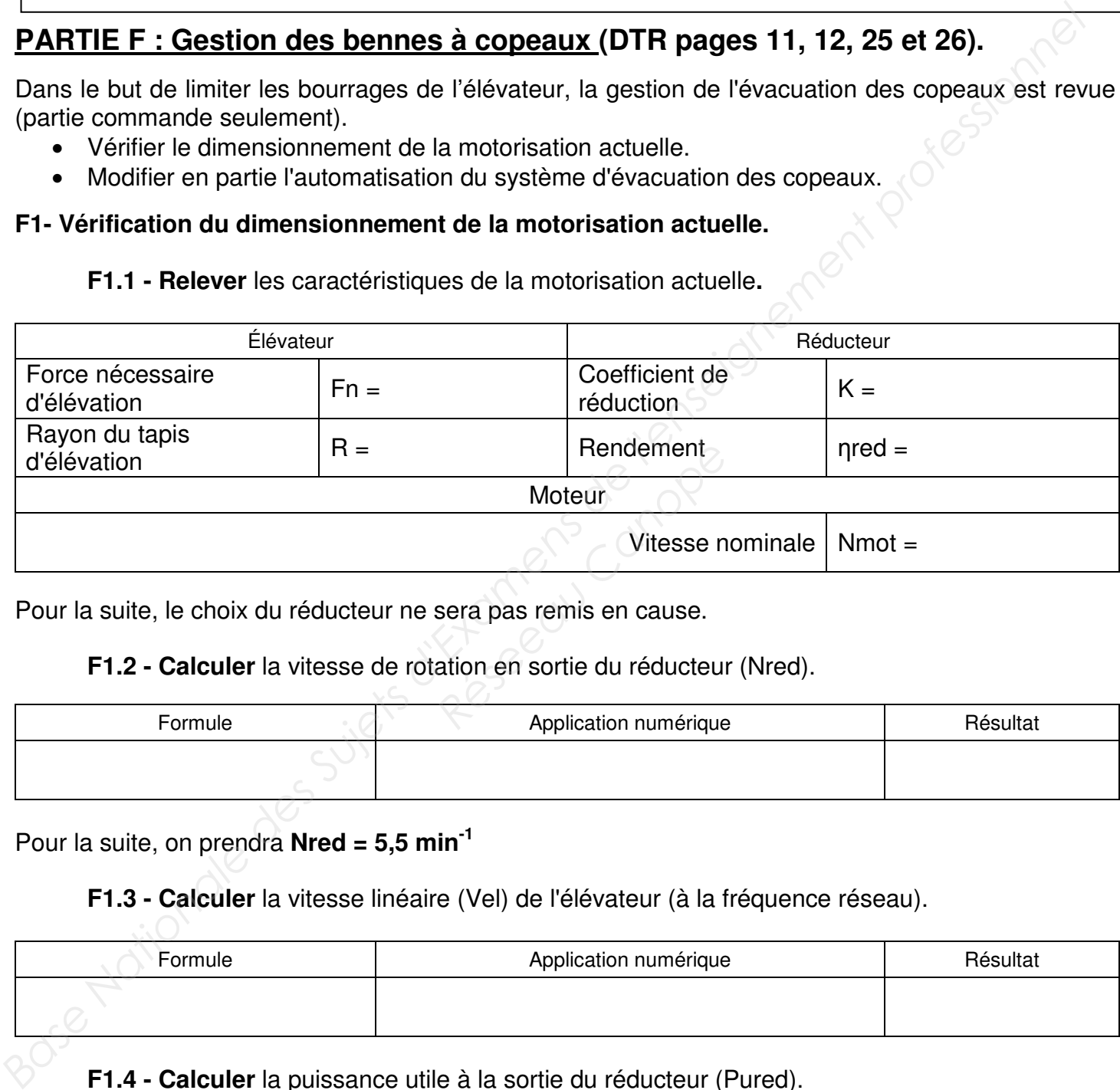

Pour la suite, le choix du réducteur ne sera pas remis en cause.

**F1.2 - Calculer** la vitesse de rotation en sortie du réducteur (Nred).

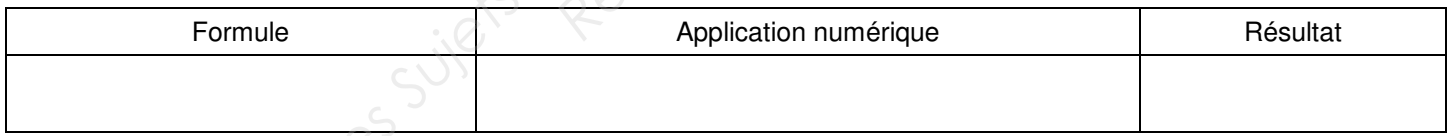

Pour la suite, on prendra **Nred = 5,5 min-1**

**F1.3 - Calculer** la vitesse linéaire (Vel) de l'élévateur (à la fréquence réseau).

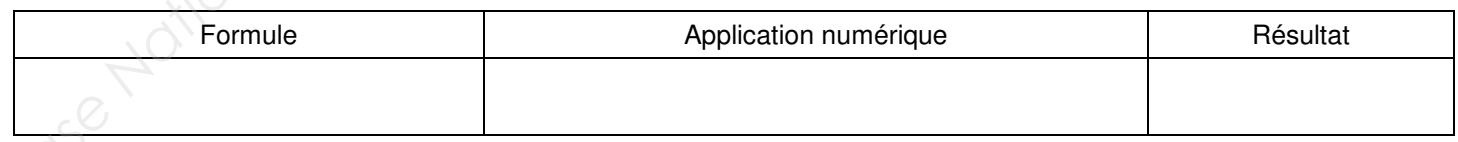

**F1.4 - Calculer** la puissance utile à la sortie du réducteur (Pured).

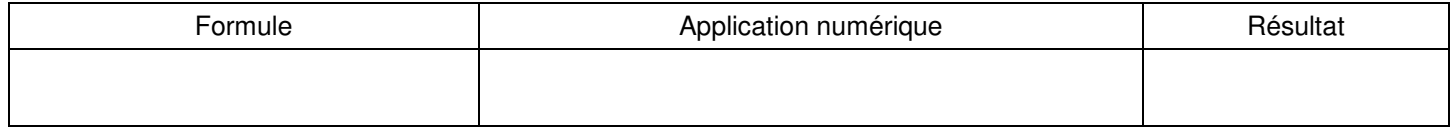

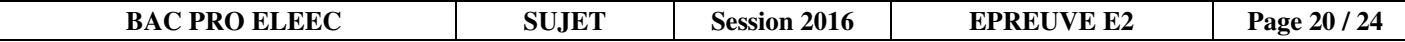

Pour la suite, on prendra **Pured = 300 W**

**F1.5 - Calculer** la puissance utile du moteur (Pum1) nécessaire.

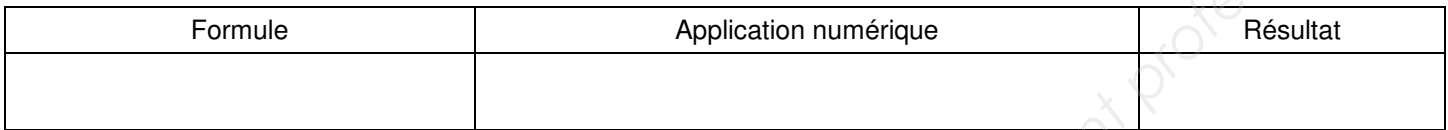

**F1.6 - Calculer** la puissance utile du moteur (Pum2) en tenant compte d'un facteur de majoration (fm) de 30% (coefficient de sécurité) et **vérifier** sa conformité.

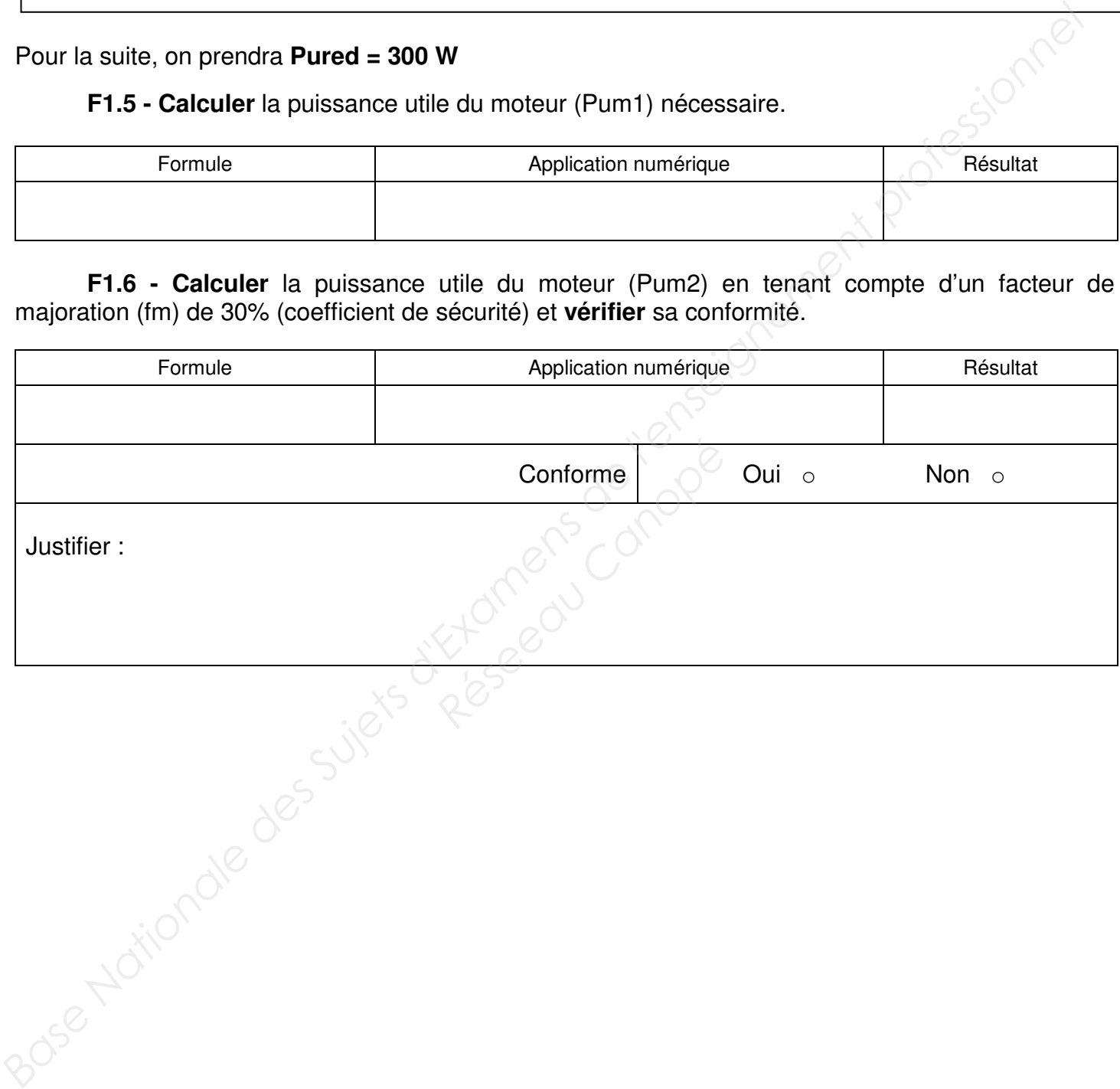

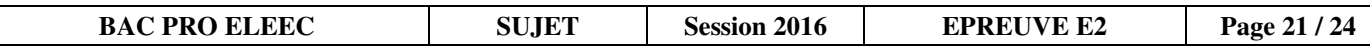

#### **F2 - Gestion de la vitesse d'évacuation des copeaux.**

**F2.1 - Choisir** le variateur adapté.

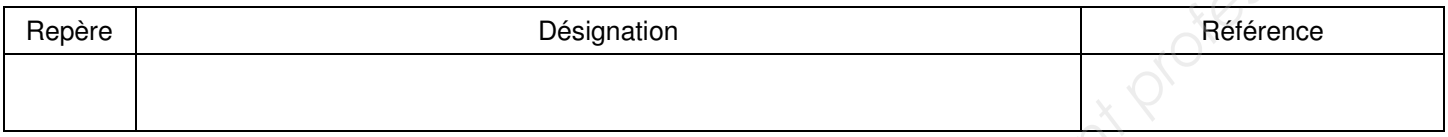

**F2.2 - Compléter** le schéma du variateur et des entrées / sorties automate afin de répondre au cahier des charges (description des liaisons).

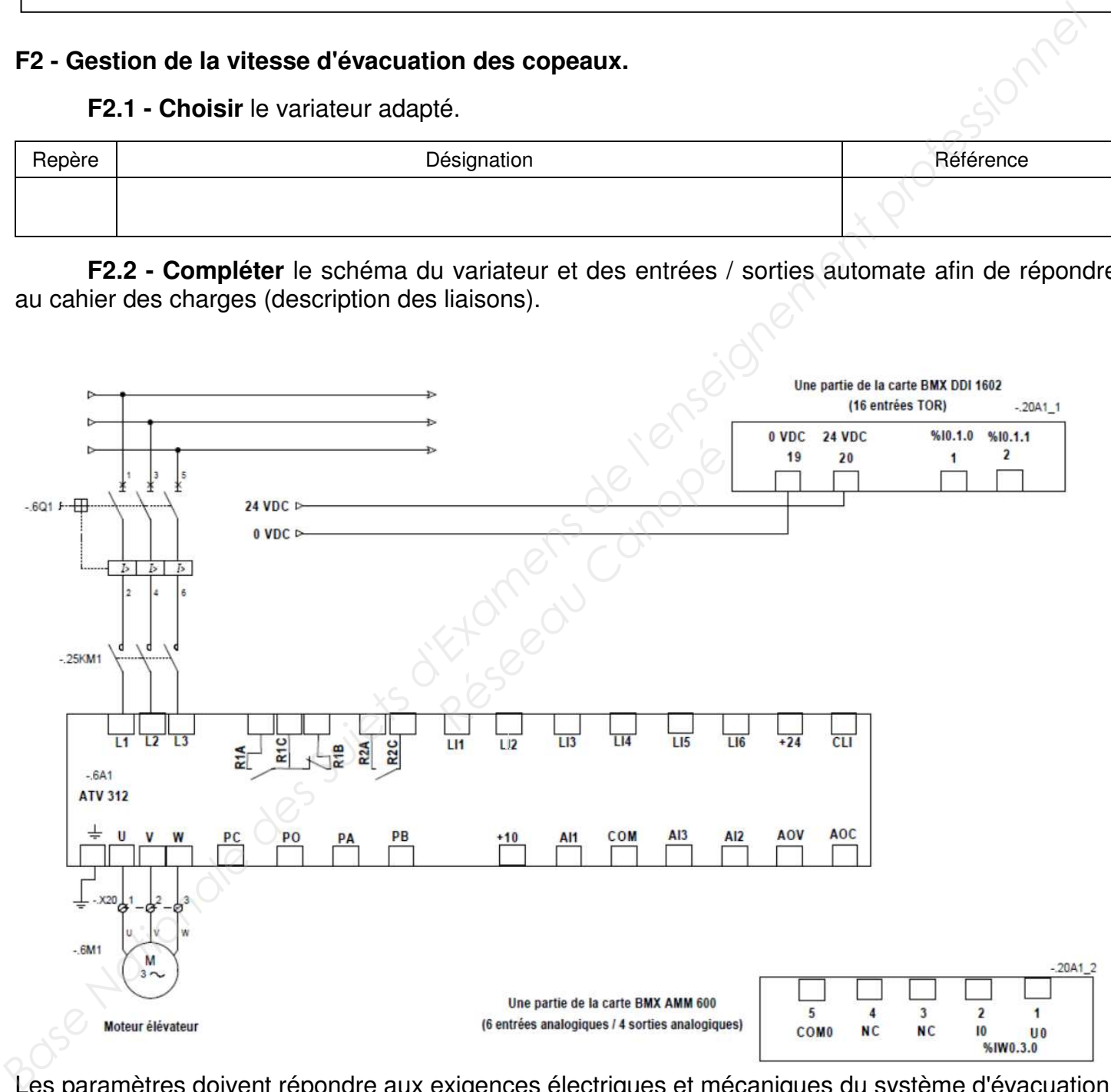

Les paramètres doivent répondre aux exigences électriques et mécaniques du système d'évacuation des copeaux.

**F2.3 - Déterminer** les paramètres de configuration.

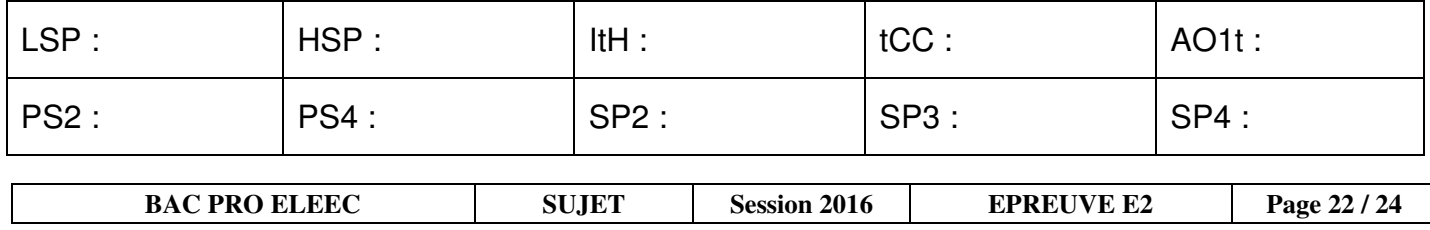

#### **F3 - Communication entre les différents équipements et configuration logicielle de la voie de communication Ethernet TCP-IP du processeur.**

**F3.1 - Choisir** le processeur (automate) adapté.

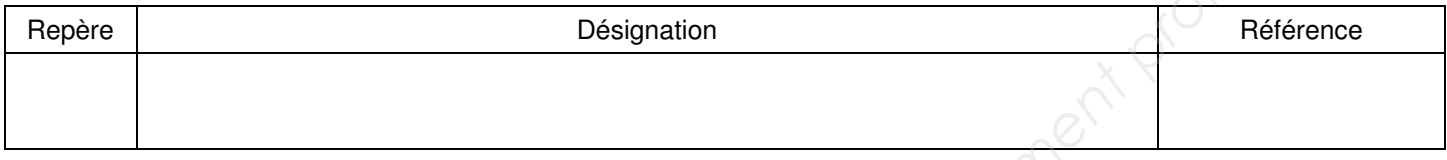

**F3.2 - Choisir** la famille du type de coupleur de communication retenu et renseigner l'image ci-dessous.

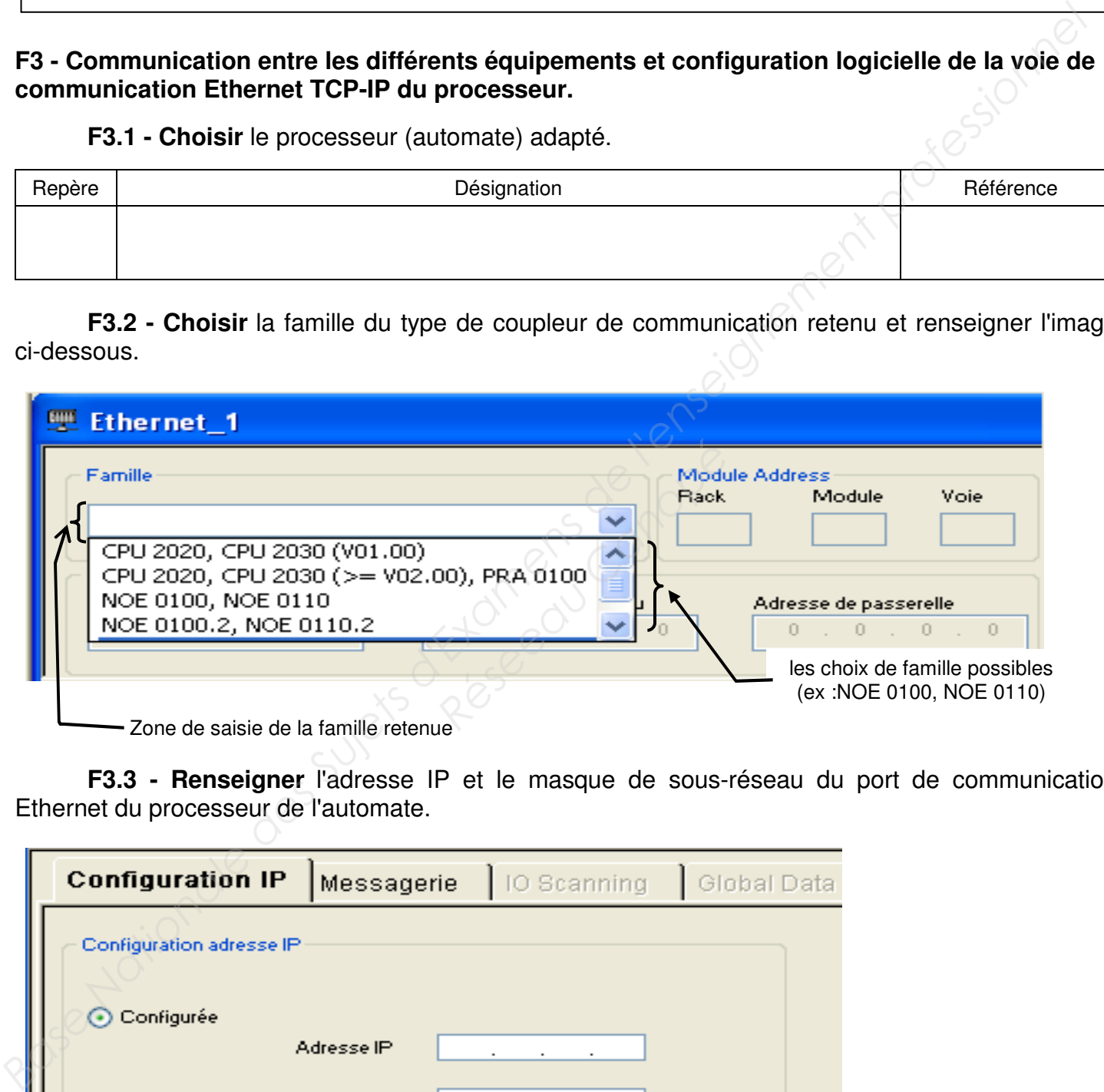

- Zone de saisie de la famille retenue

 **F3.3 - Renseigner** l'adresse IP et le masque de sous-réseau du port de communication Ethernet du processeur de l'automate.

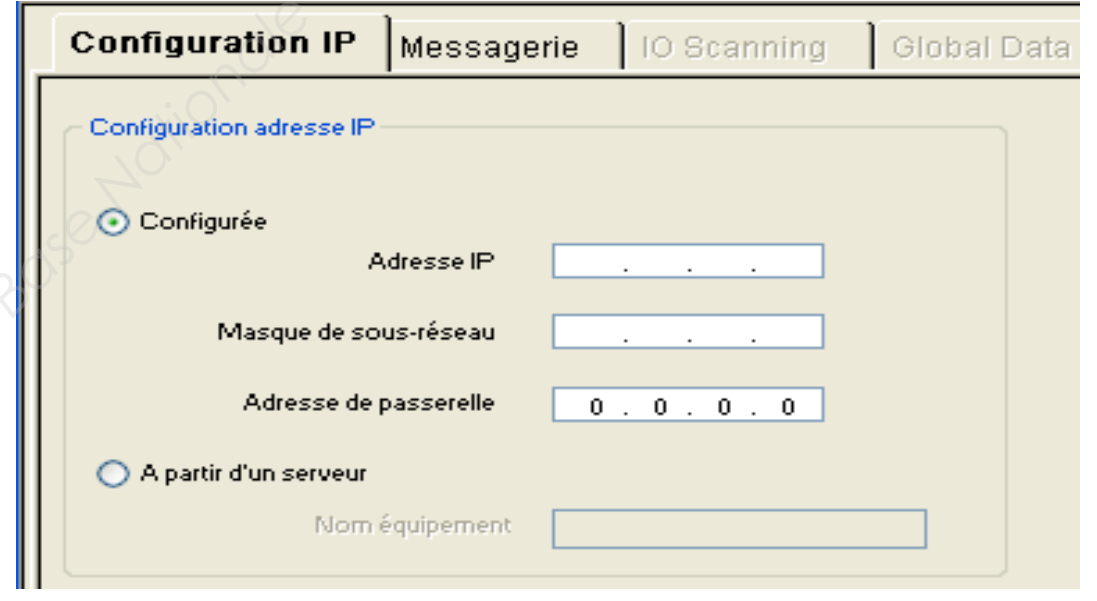

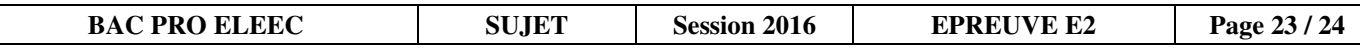

**F3.4 - Réaliser** les liaisons informatiques et **compléter** les adresses IP de l'appareillage.

Les liaisons informatiques comprennent :

- les liaisons RJ45 inter-appareillage,
- le brassage des stations au niveau de la baie informatique.

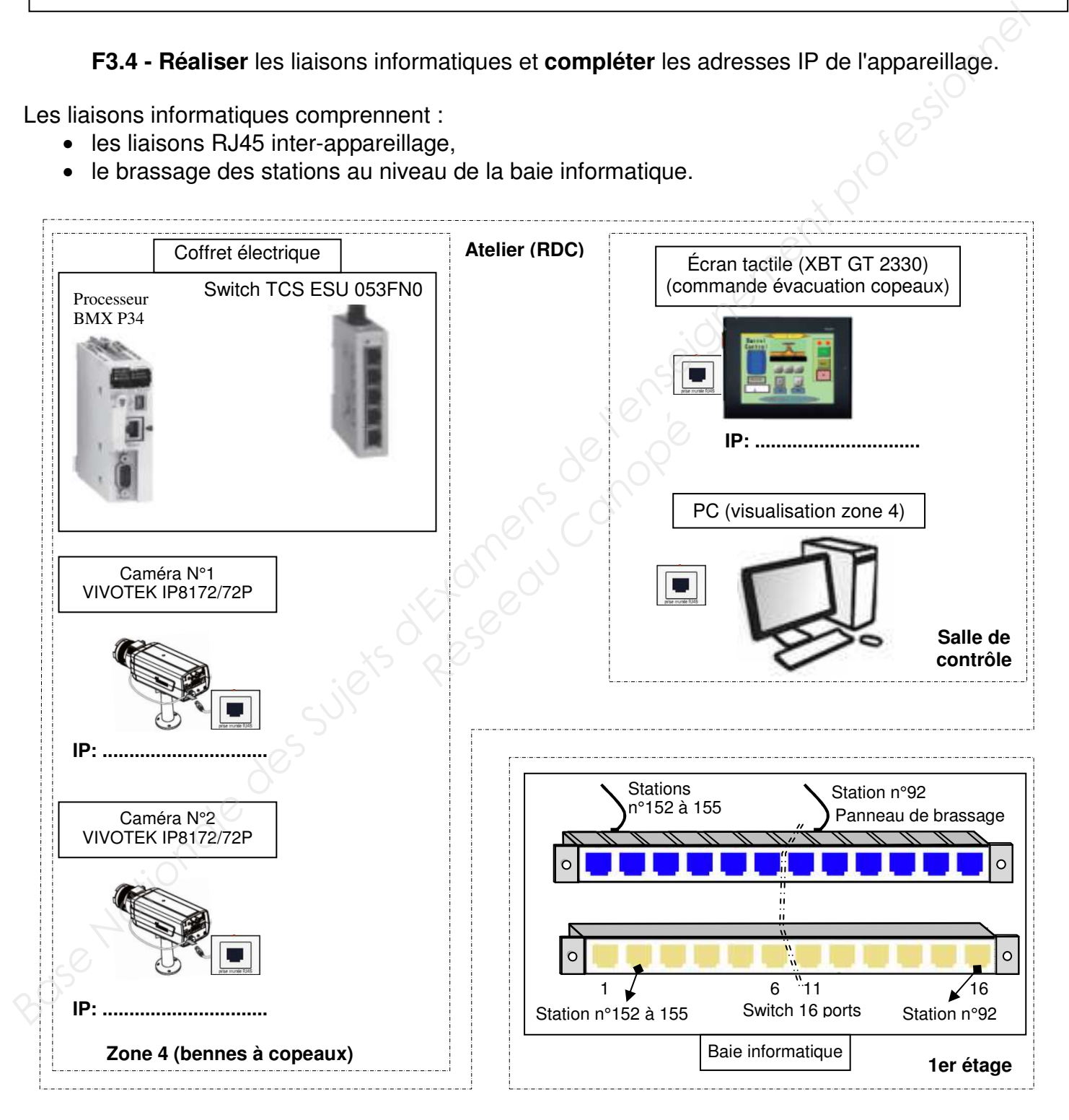

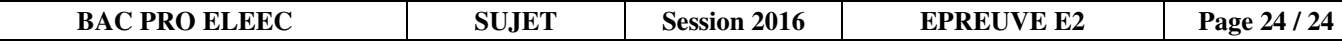